## 【初めてのシステムWAKABA(教務情報システム)】

システムWAKABA(教務情報システム)を活用し、より便利に学習や各種届出ができます。

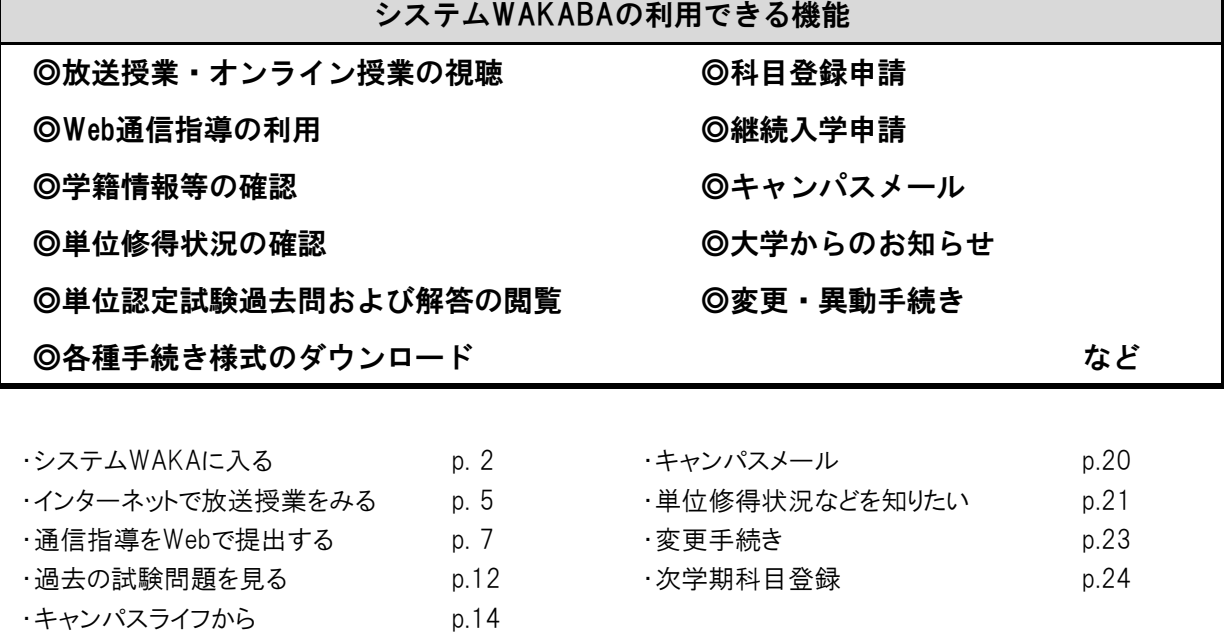

## 【システムWAKABAに入ってみよう。】

・放送大学ウェブサイト <https://www.ouj.ac.jp> に直接アクセス

・上部分の >在学生 をクリックする。

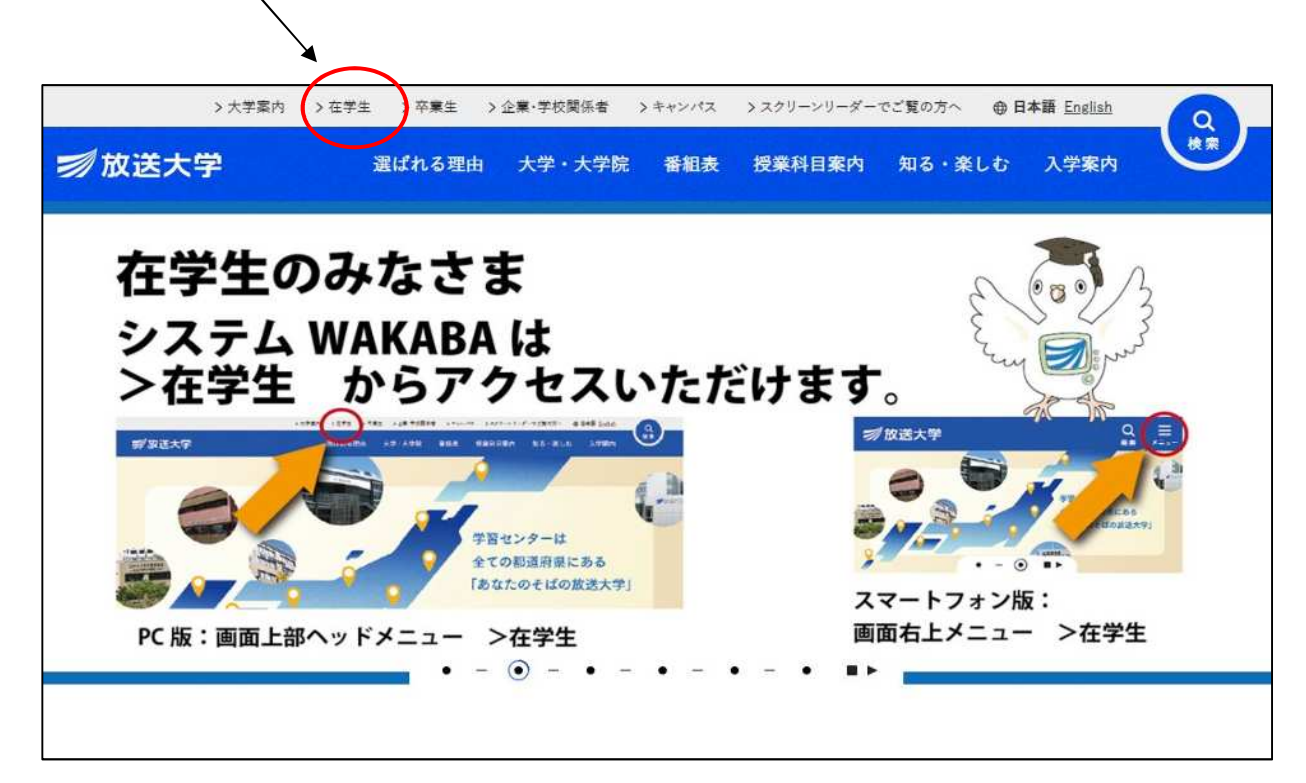

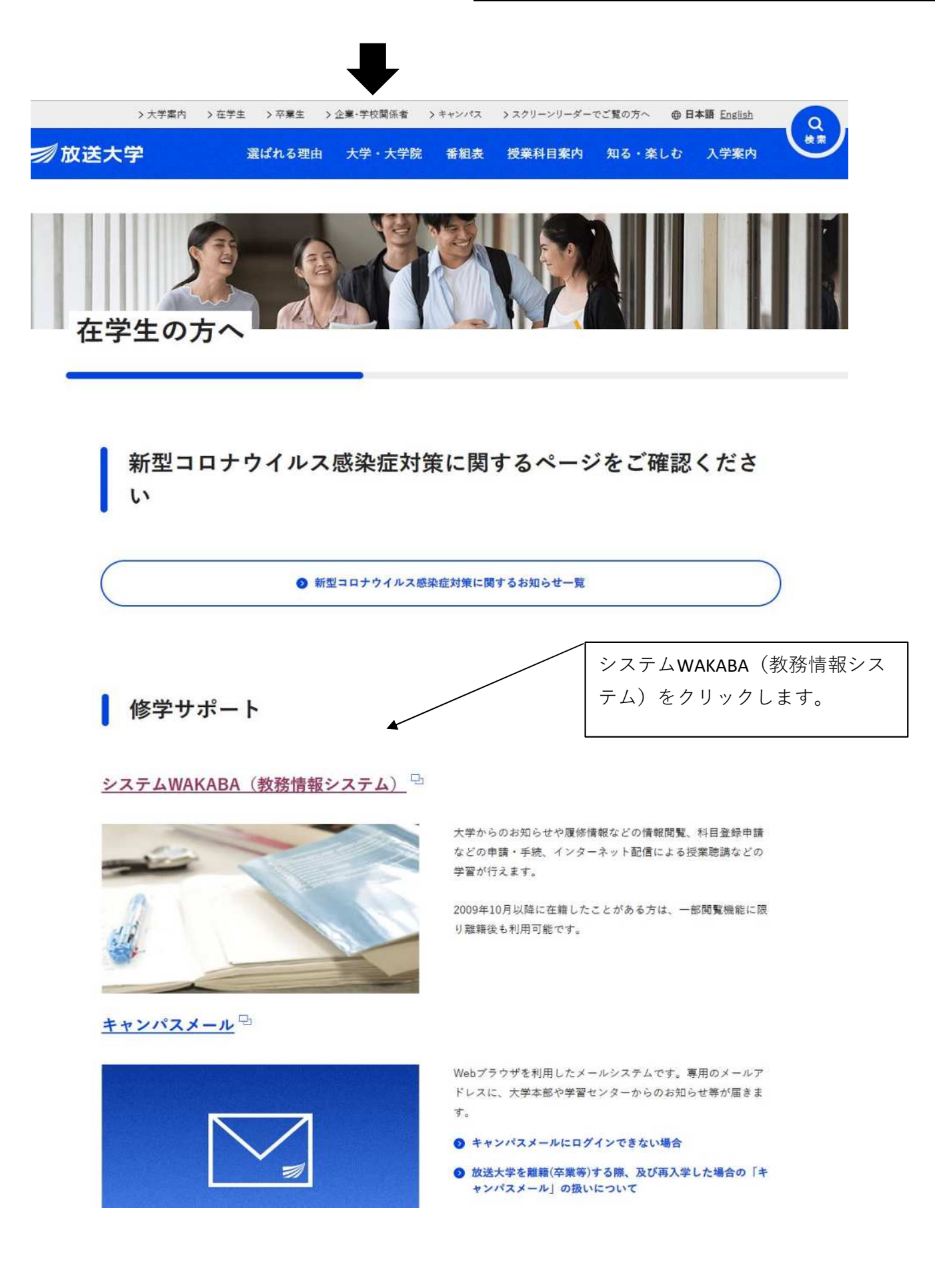

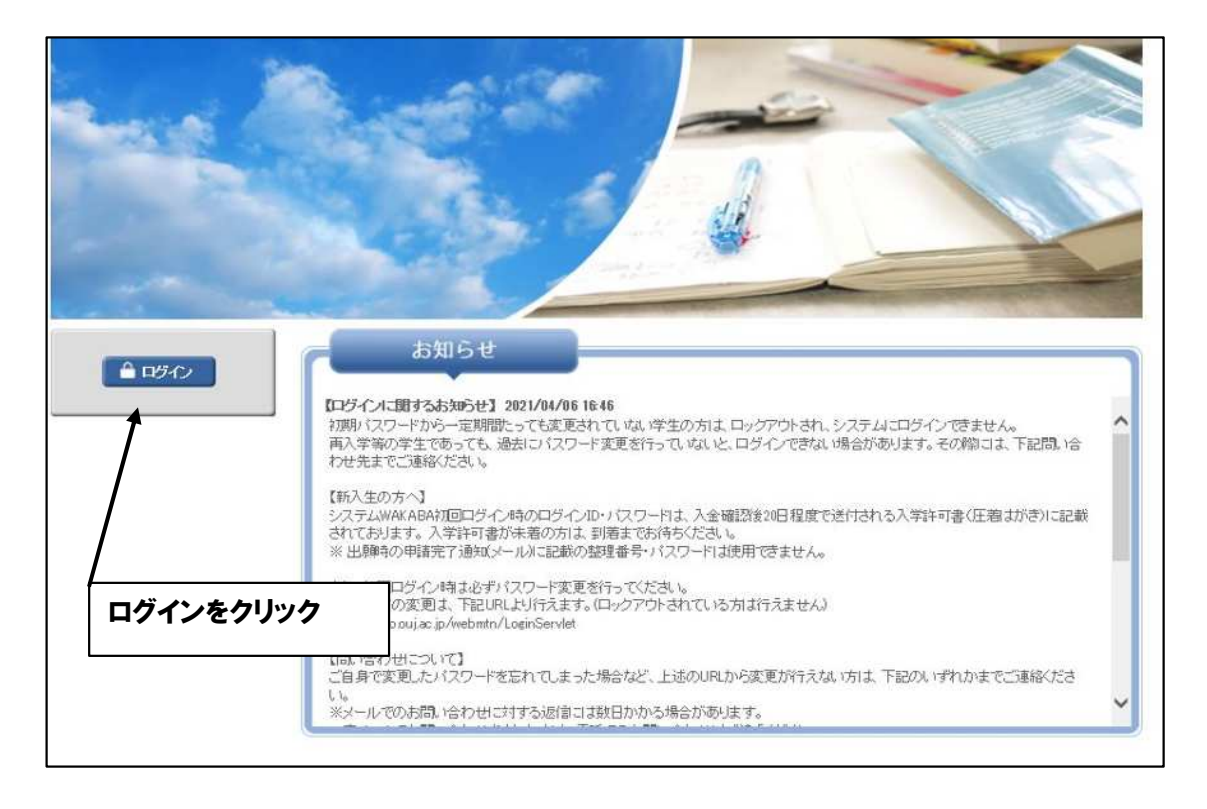

### 次の画面になる

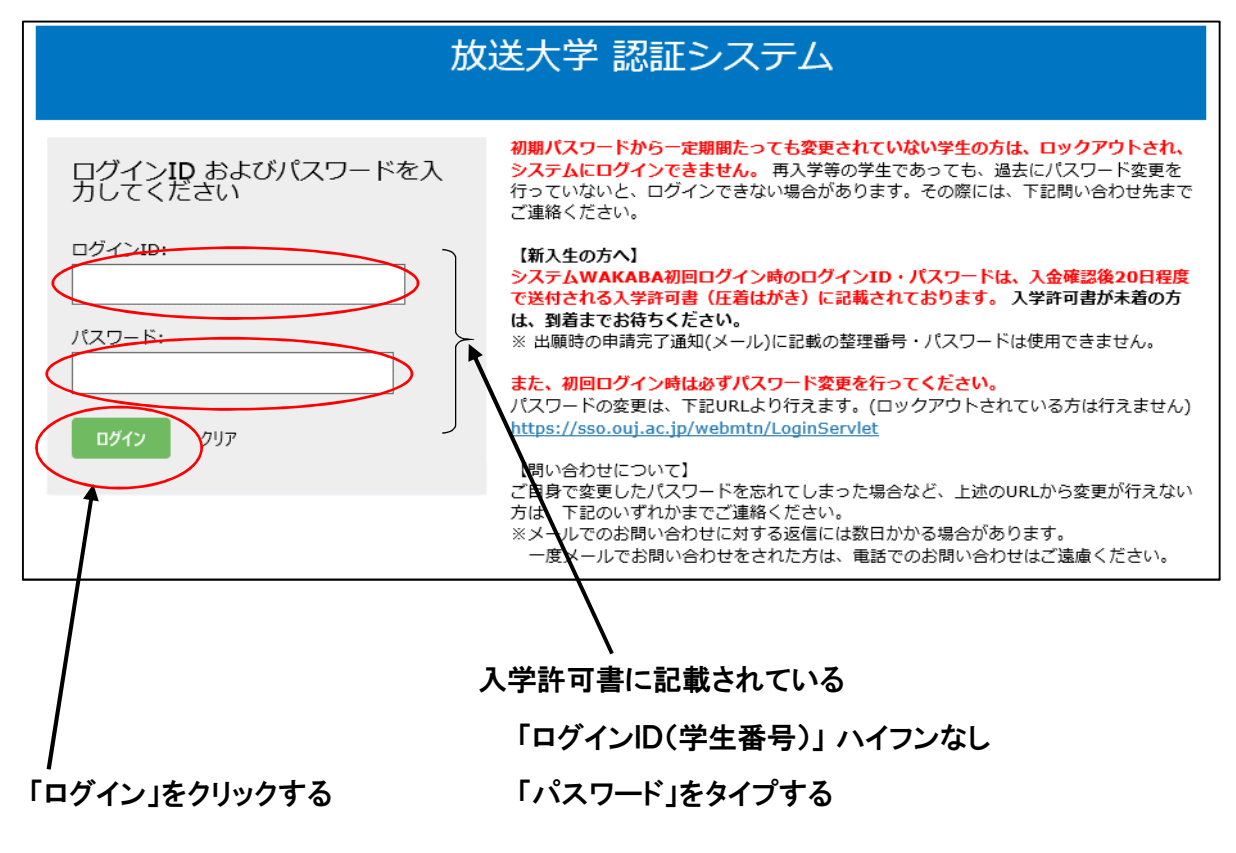

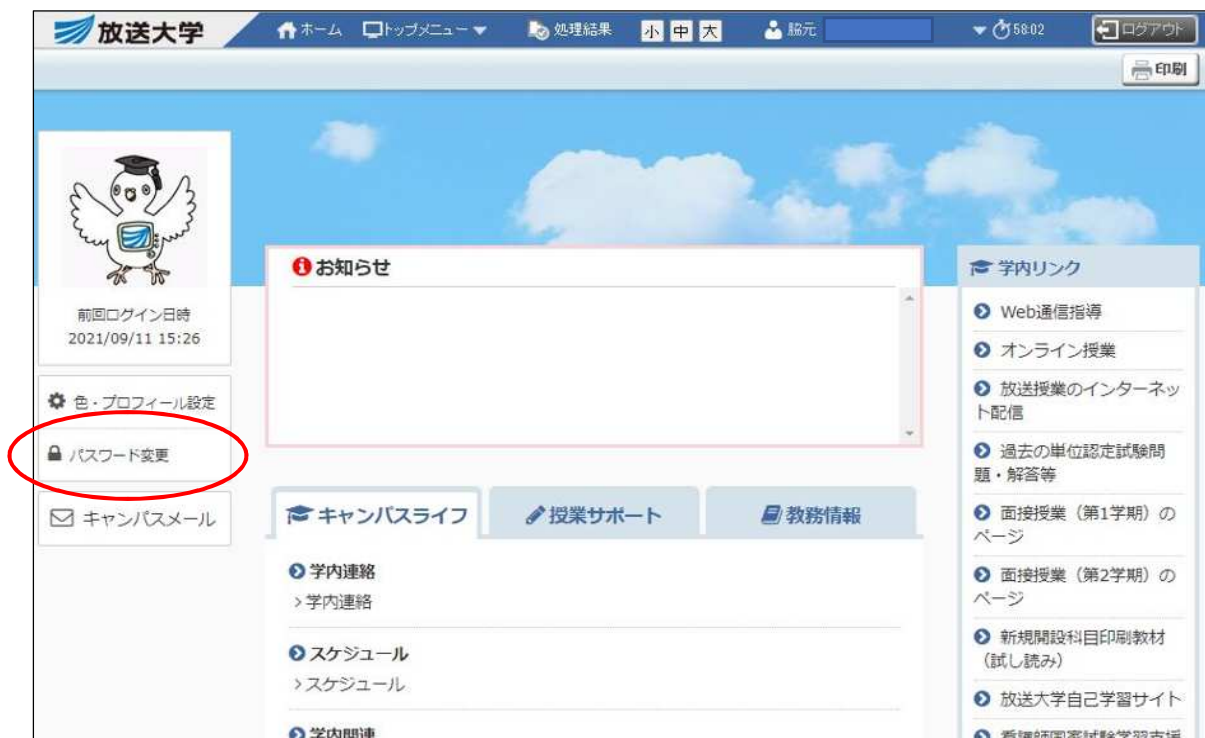

・ホーム画面

(注意事項)

※当初のパスワードは、必ず後で変更してください。変更しないと時期がきたらロックされます。

※前の画面に戻る場合は、ブラウザの戻るは使用しないでください。必ず、下部分にある「戻るキー」を ご使用ください。

## 【インターネット配信で放送授業を見てみよう】

#### 右の欄「学内リンク」から

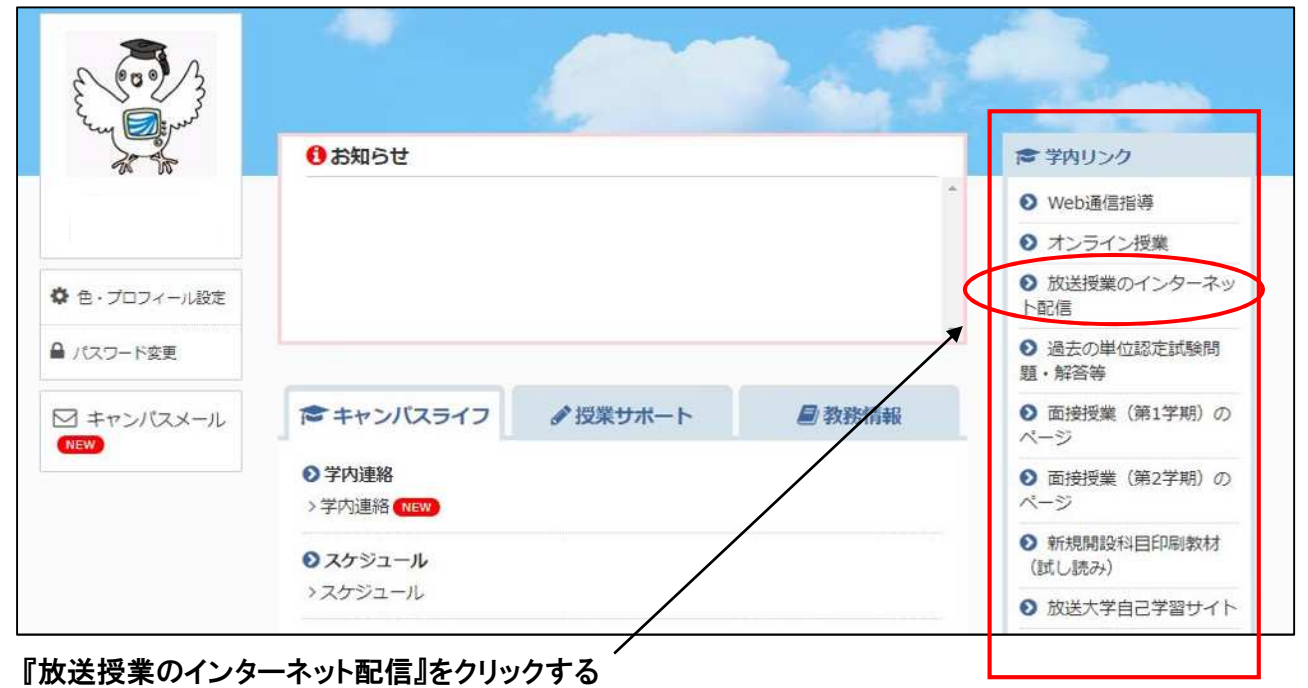

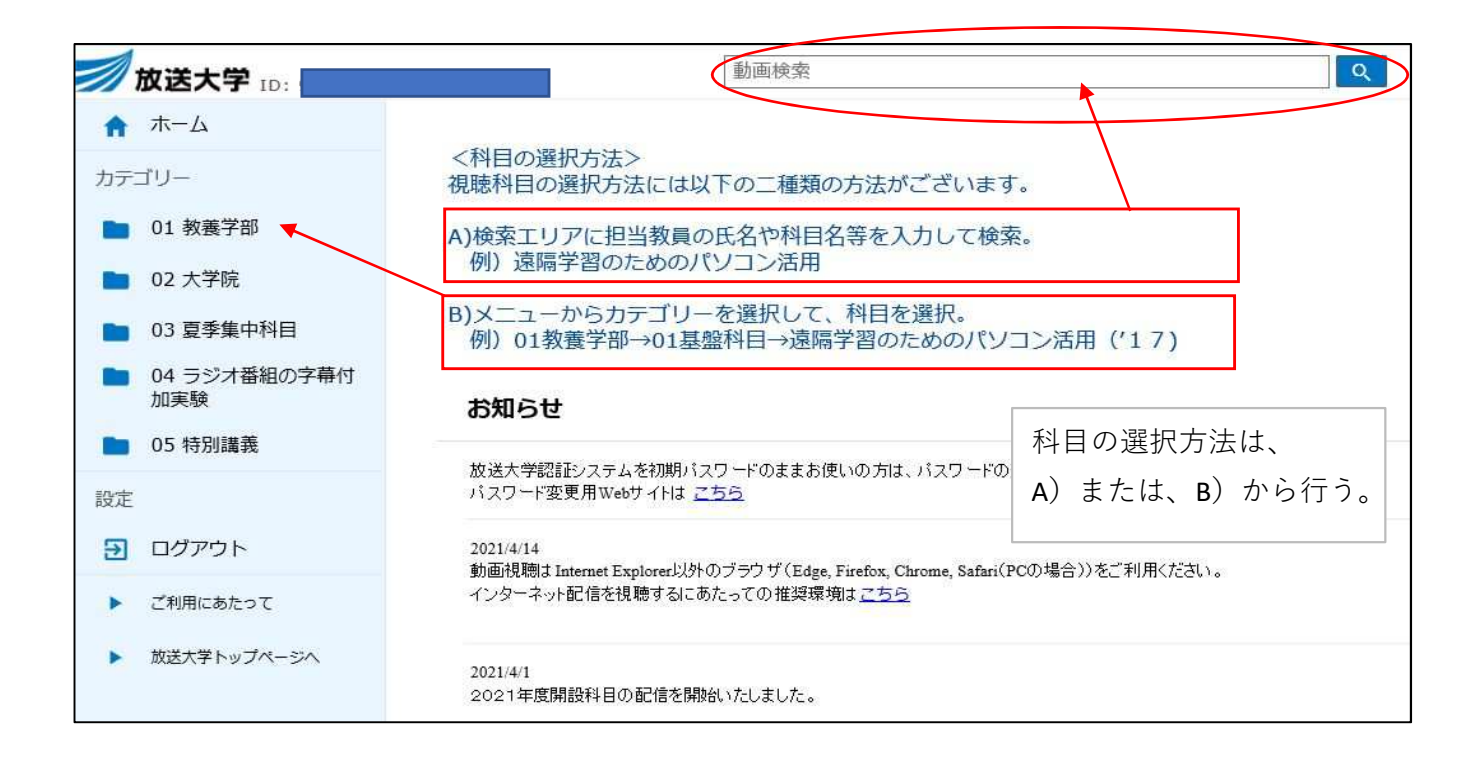

### B)メニューからカテゴリーを選択して、科目を選択する場合

### 例えば、教養学部の「教育社会学概論'19」の科目を視聴したい

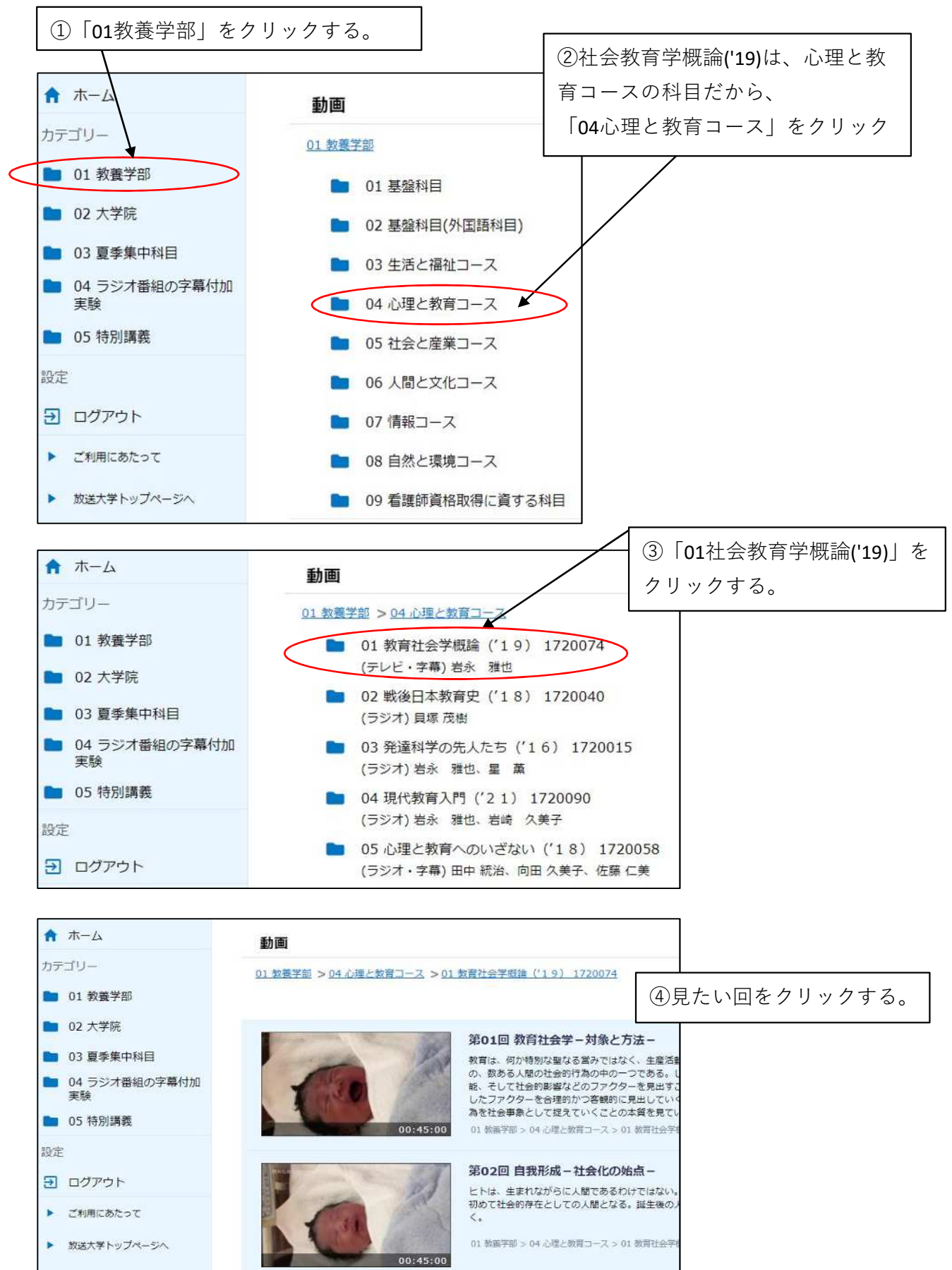

## 【通信指導をWebで提出する】

### 右欄の「Web通信指導」から

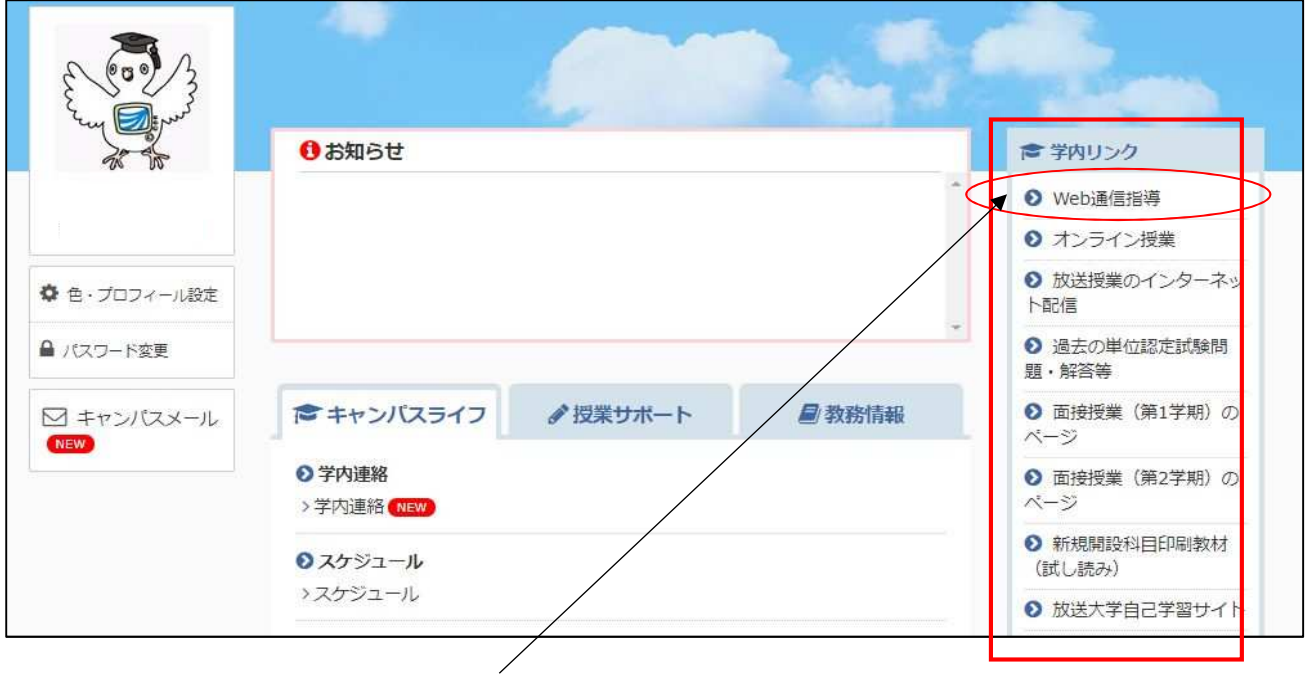

システムWAKABAに入り、学内リンク『Web通信指導』をクリックする

### 通信指導トップページが表示

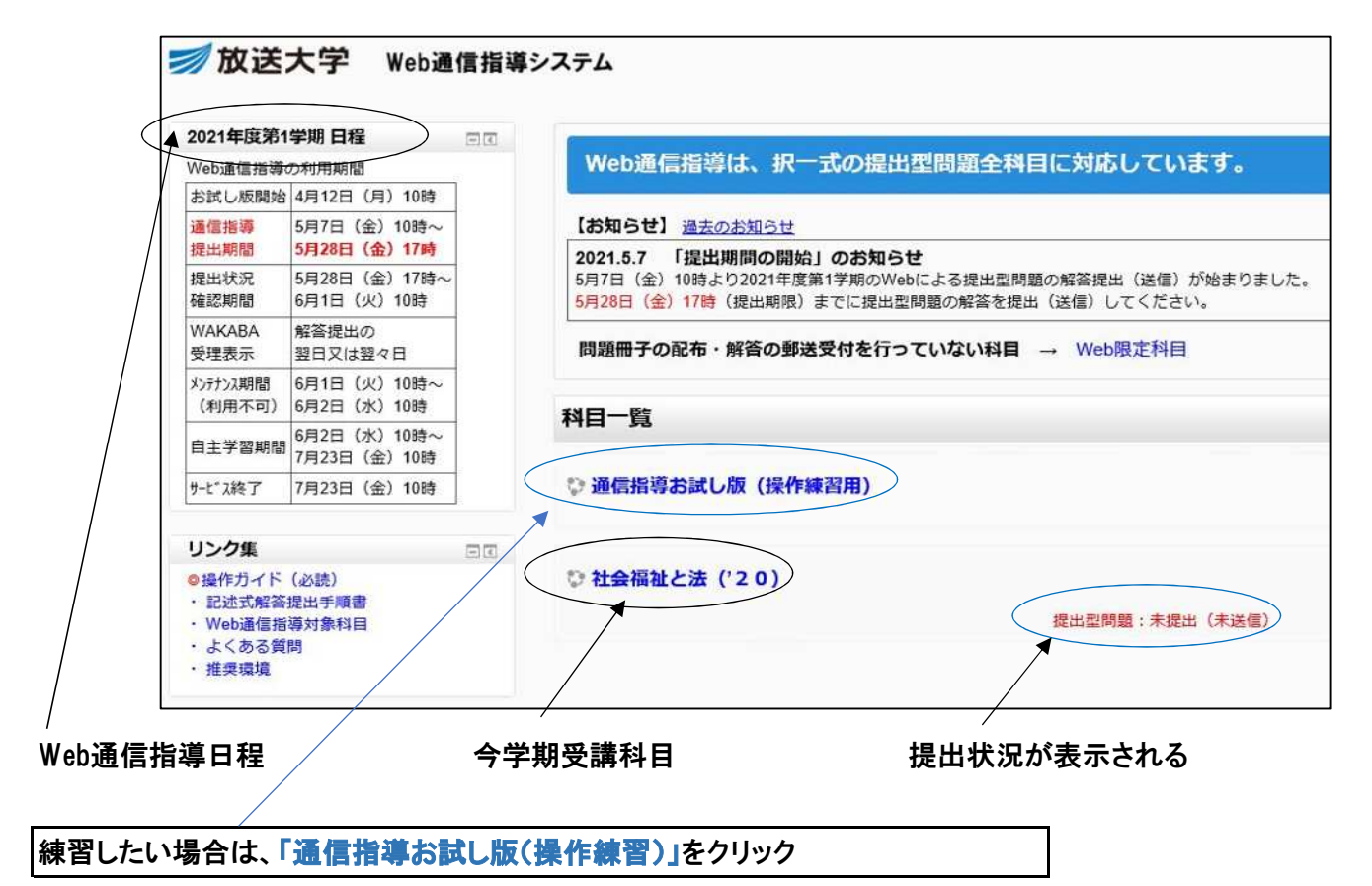

### 通信指導お試し版(操作練習用)を使ってみよう。

通信指導お試し版は毎学期初回利用時に自己登録が必要なので、初回は

#### 「私を受講登録する」をクリック

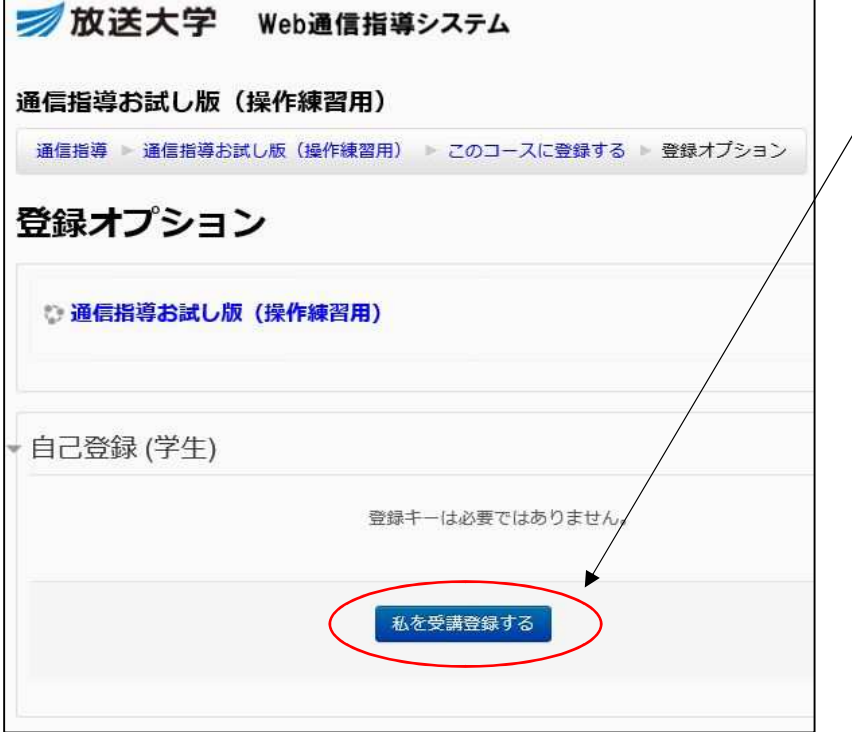

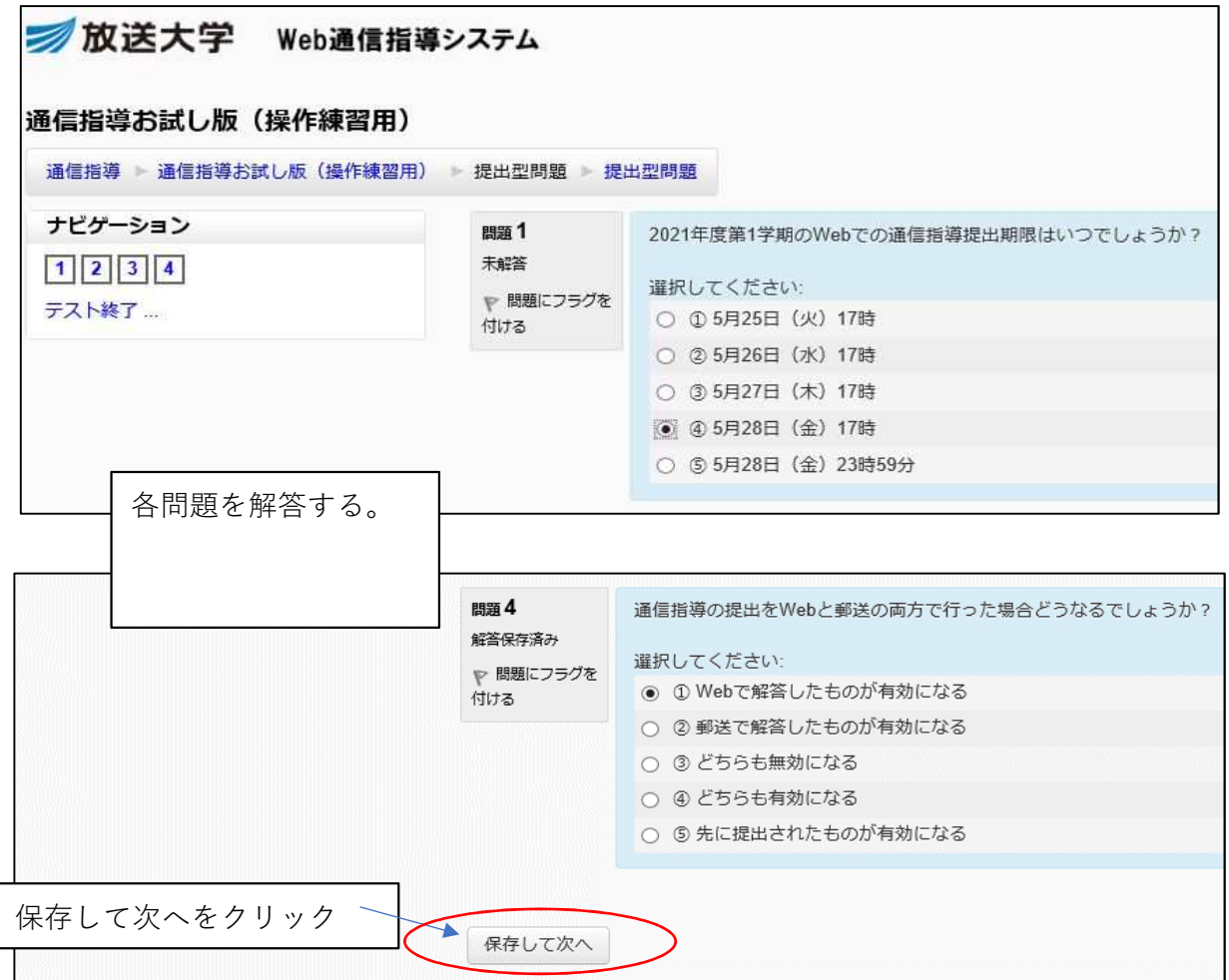

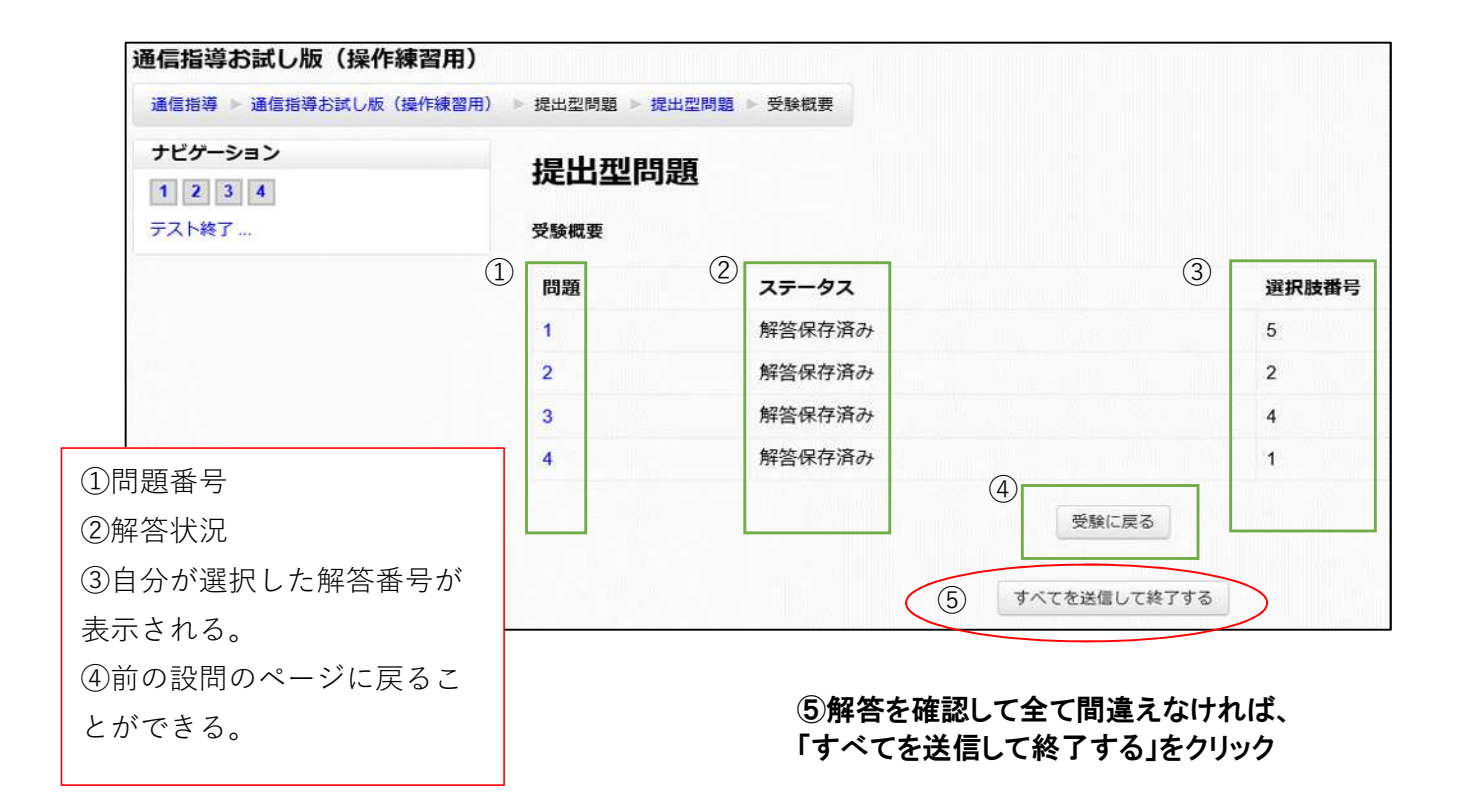

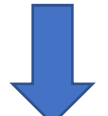

### ⑥答えを送信してよいかの確認メッセージが表示される

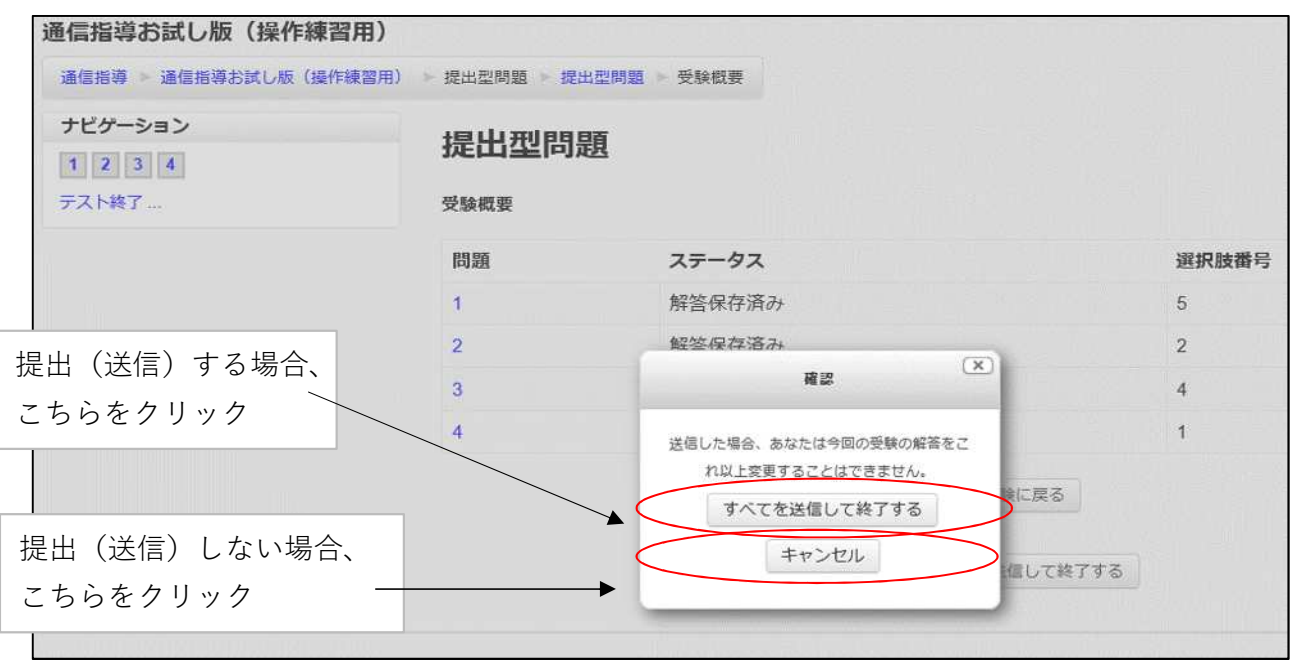

### 通信指導を提出してみよう。

今学期の受講科目「社会福祉と法('20)」をクリックする

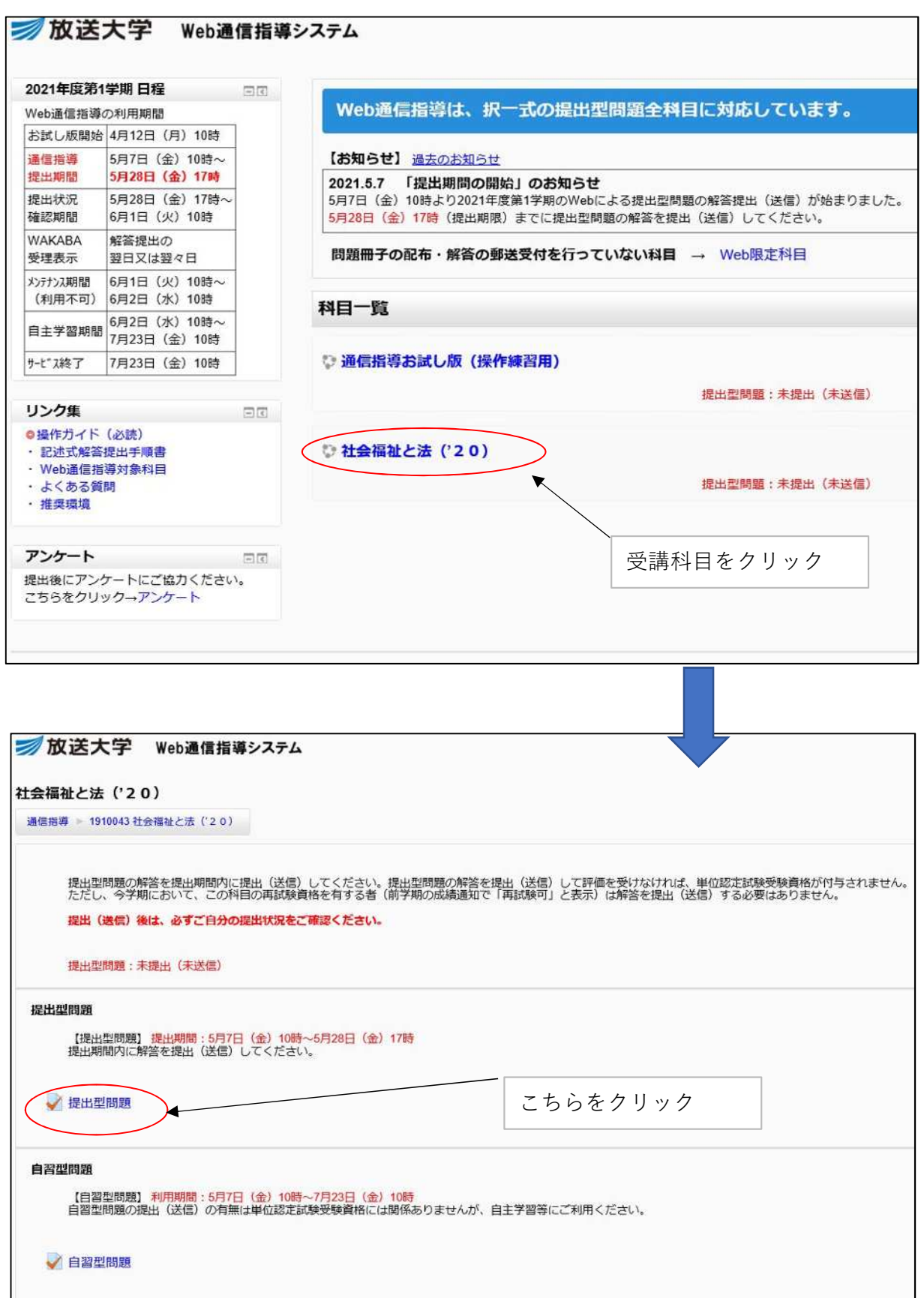

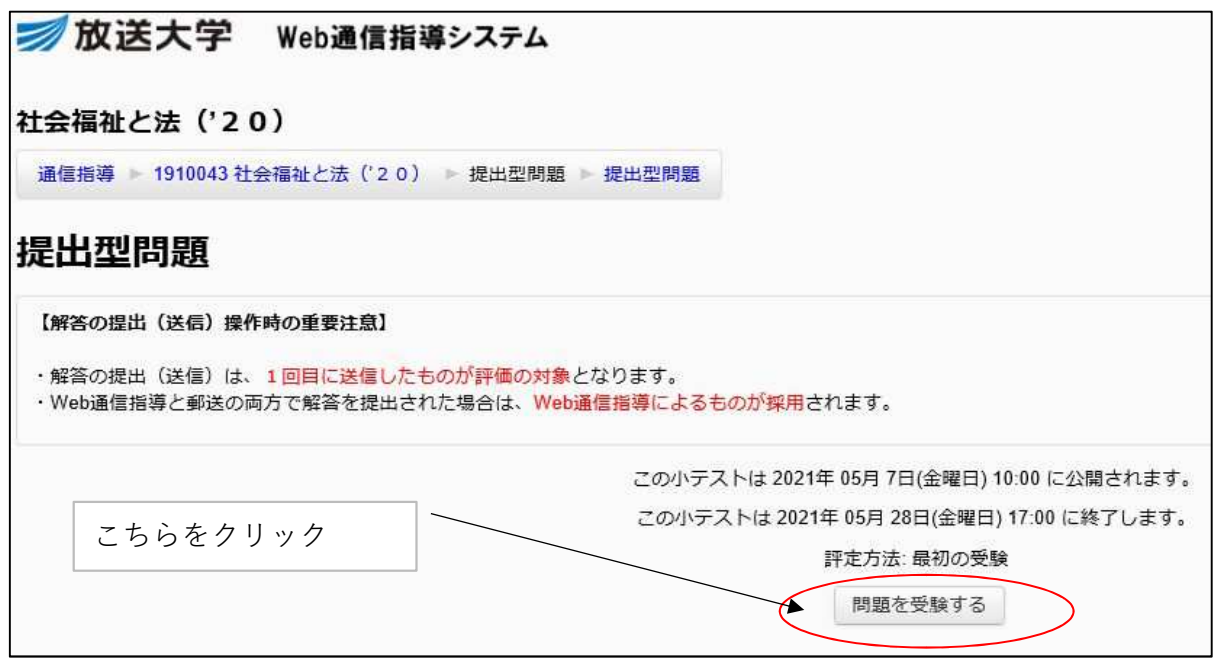

以降

・通信指導問題が表示される

・解答を送信すると、問題の正否・コメント(レビュー画面)が表示される

・終了するときは、「レビュー画面を終了する」をクリックする

## 【過去の試験問題を見る】

「試験問題・解答・解説」は著作権法により私的利用以外での複製、転載などは禁止されています。 ご自身の学習に限りご利用可能です。それ以外の用途には利用できません。

#### 右側の欄「学内リンク」から

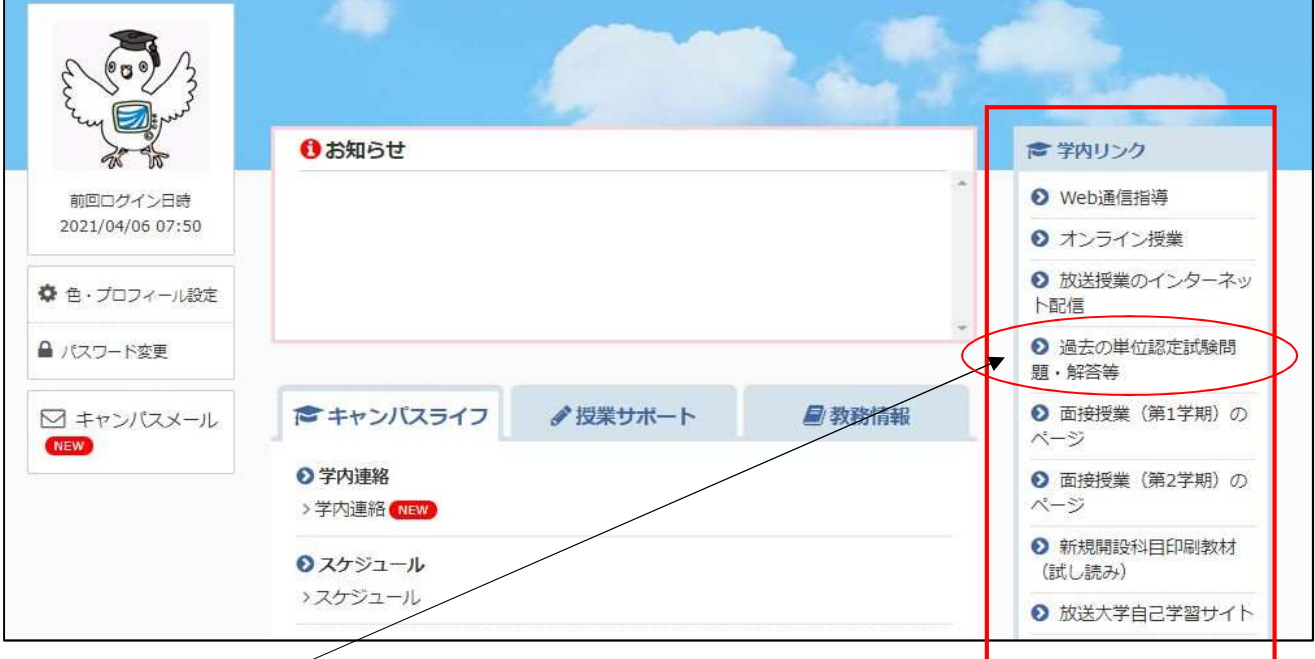

### 『過去の単位認定試験問題・解答等』をクリック

次に画面になる

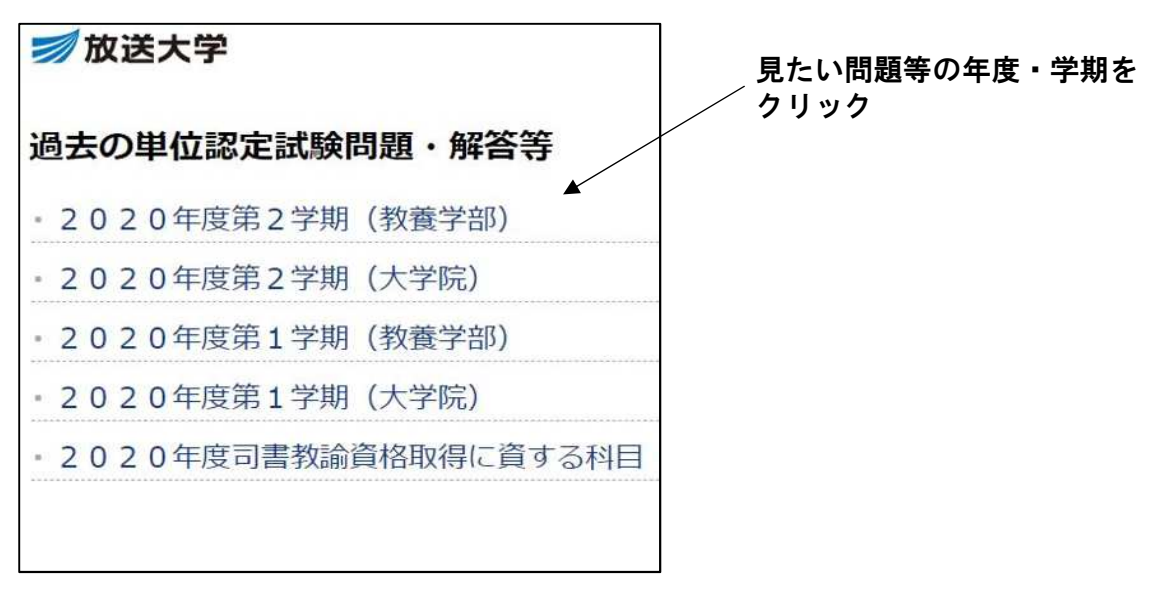

2020年度第第2学期の試験問題等の画面表示

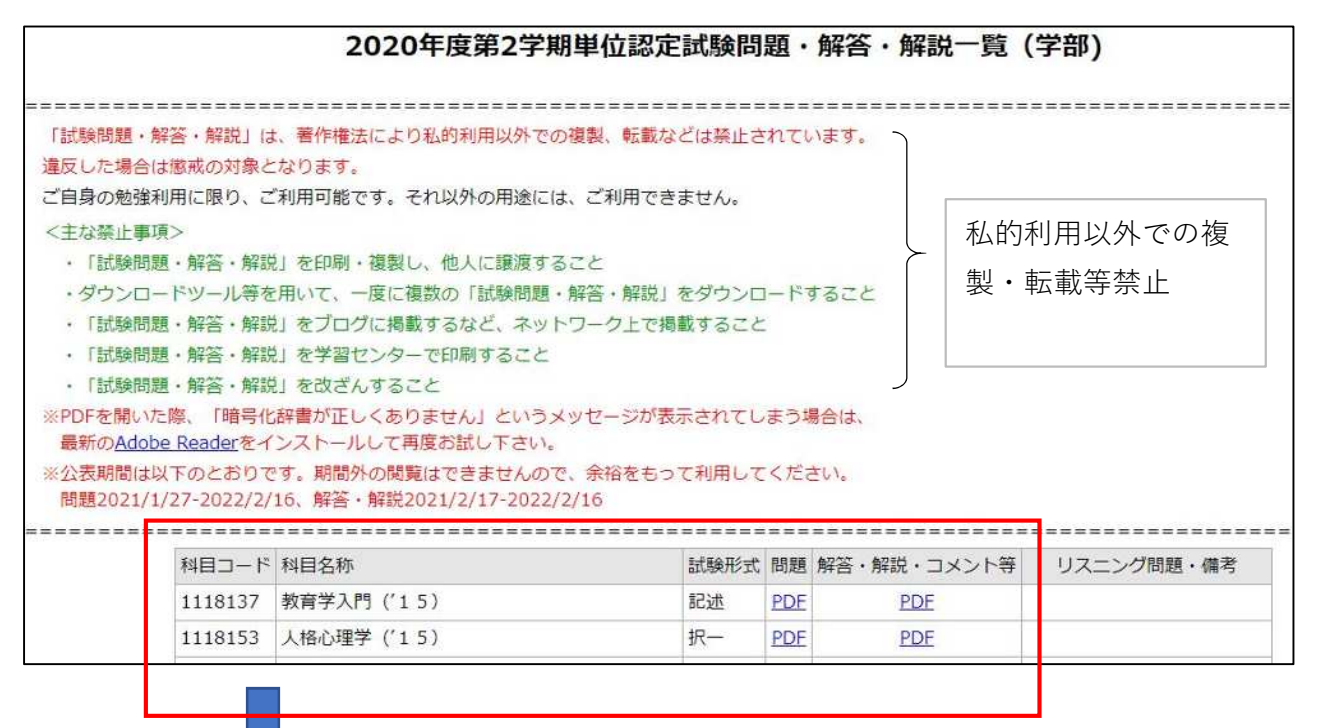

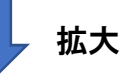

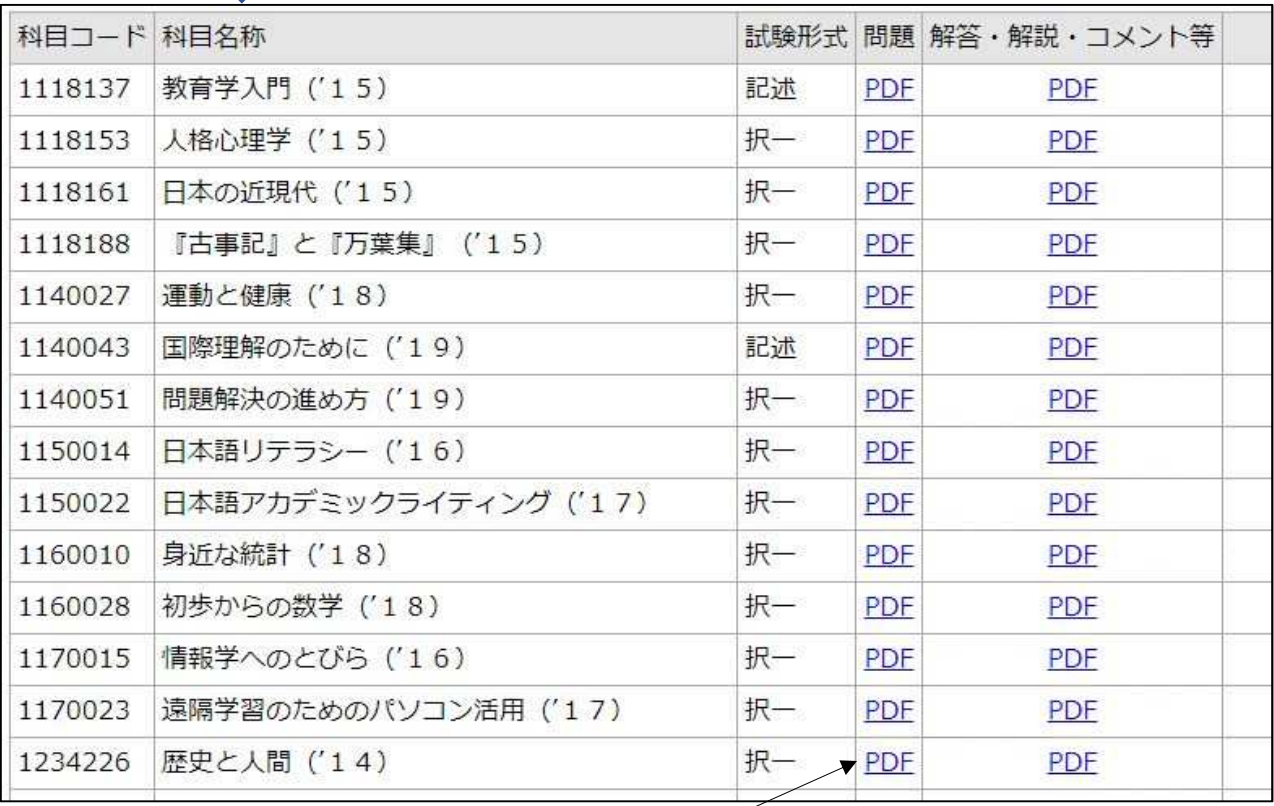

試験問題を見るには該当する科目のPDFをクリックする

## 【「キャンパスライフ」から学内連絡を見る】

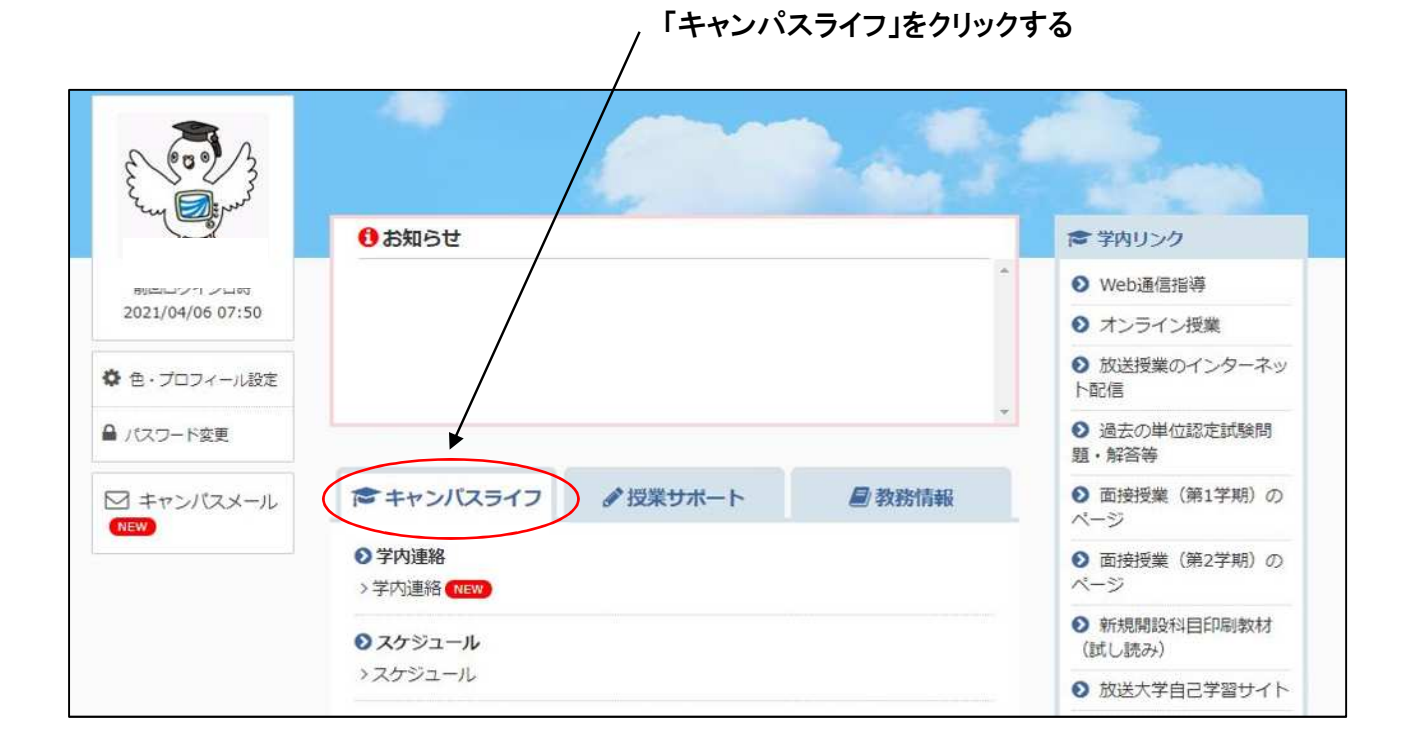

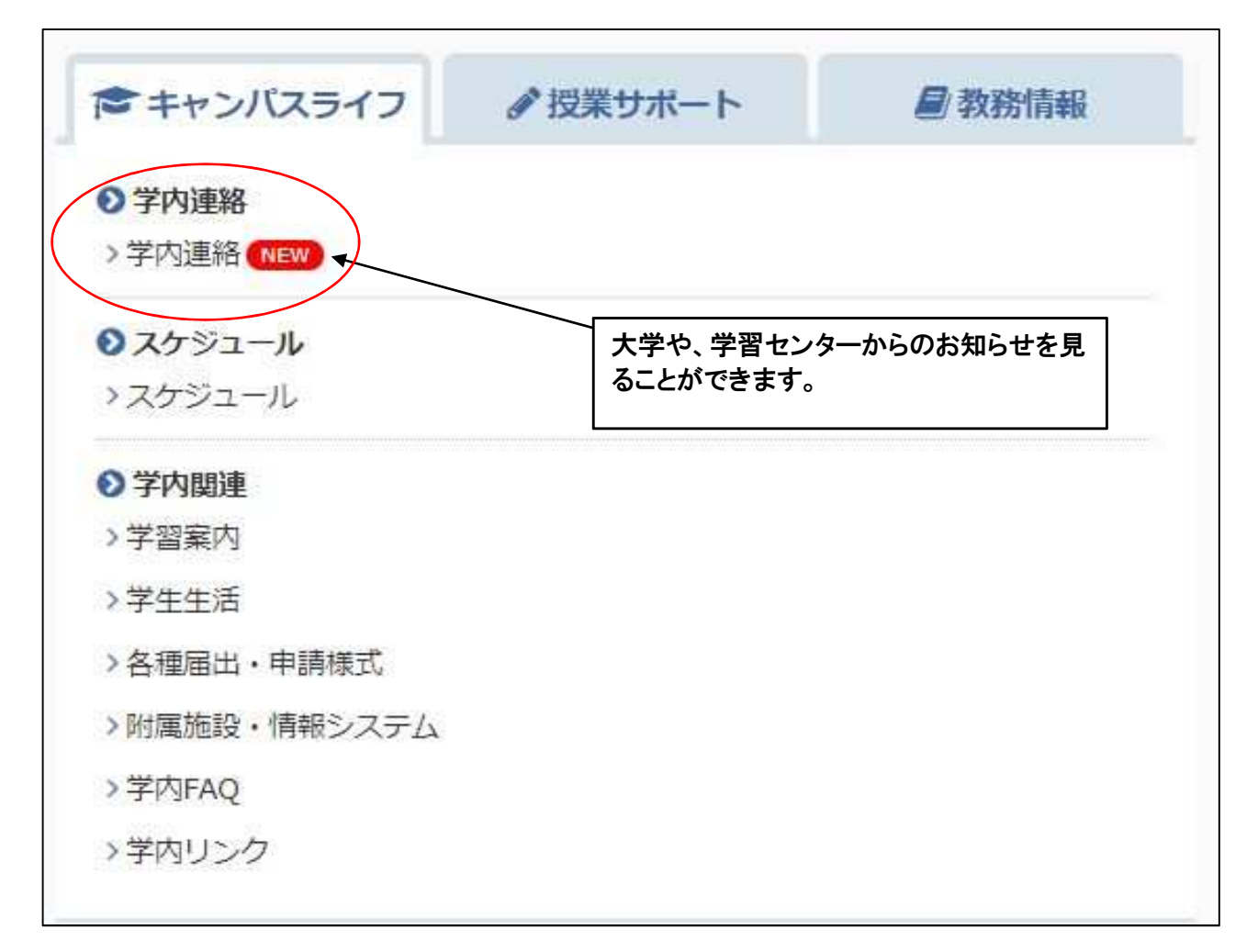

### ここでは、『学内連絡』を見てみます。

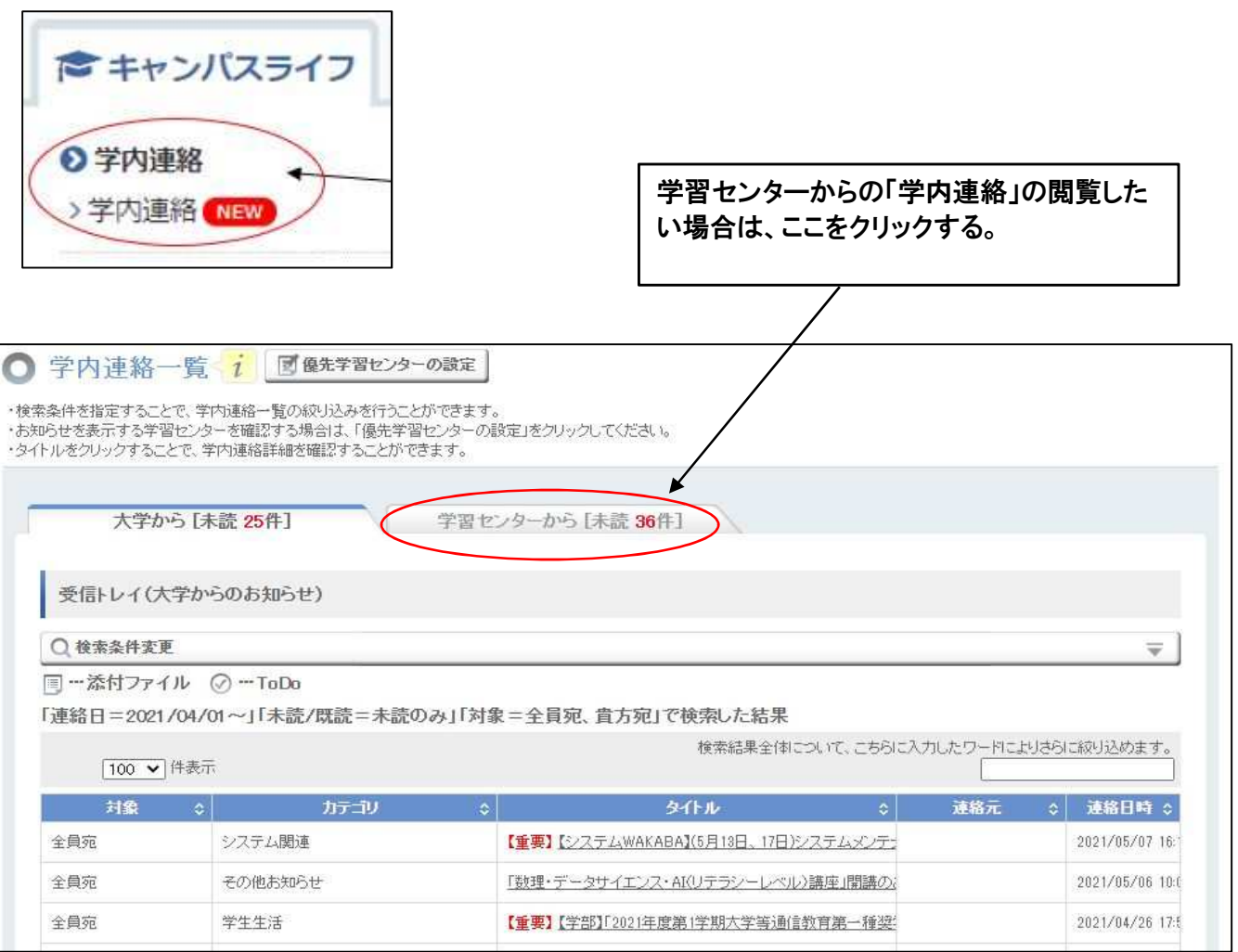

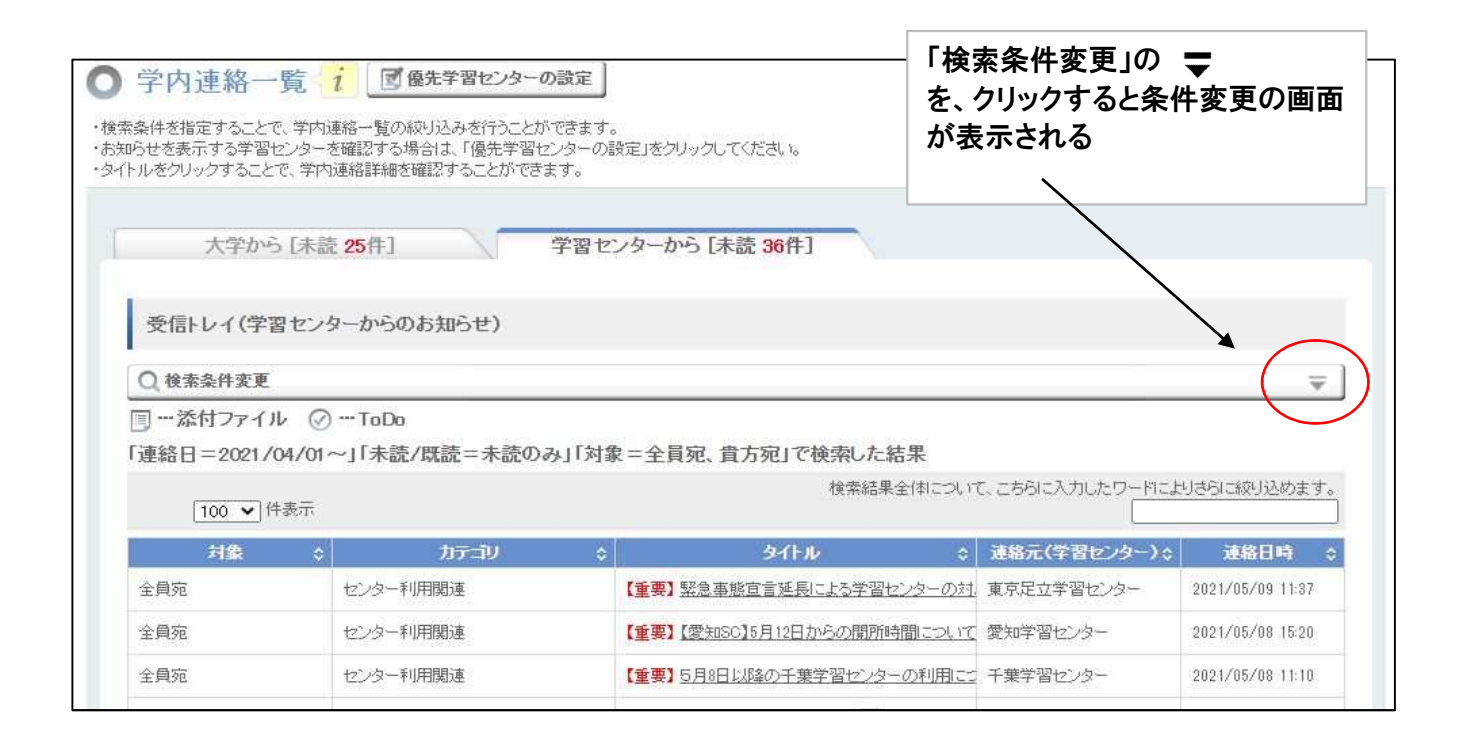

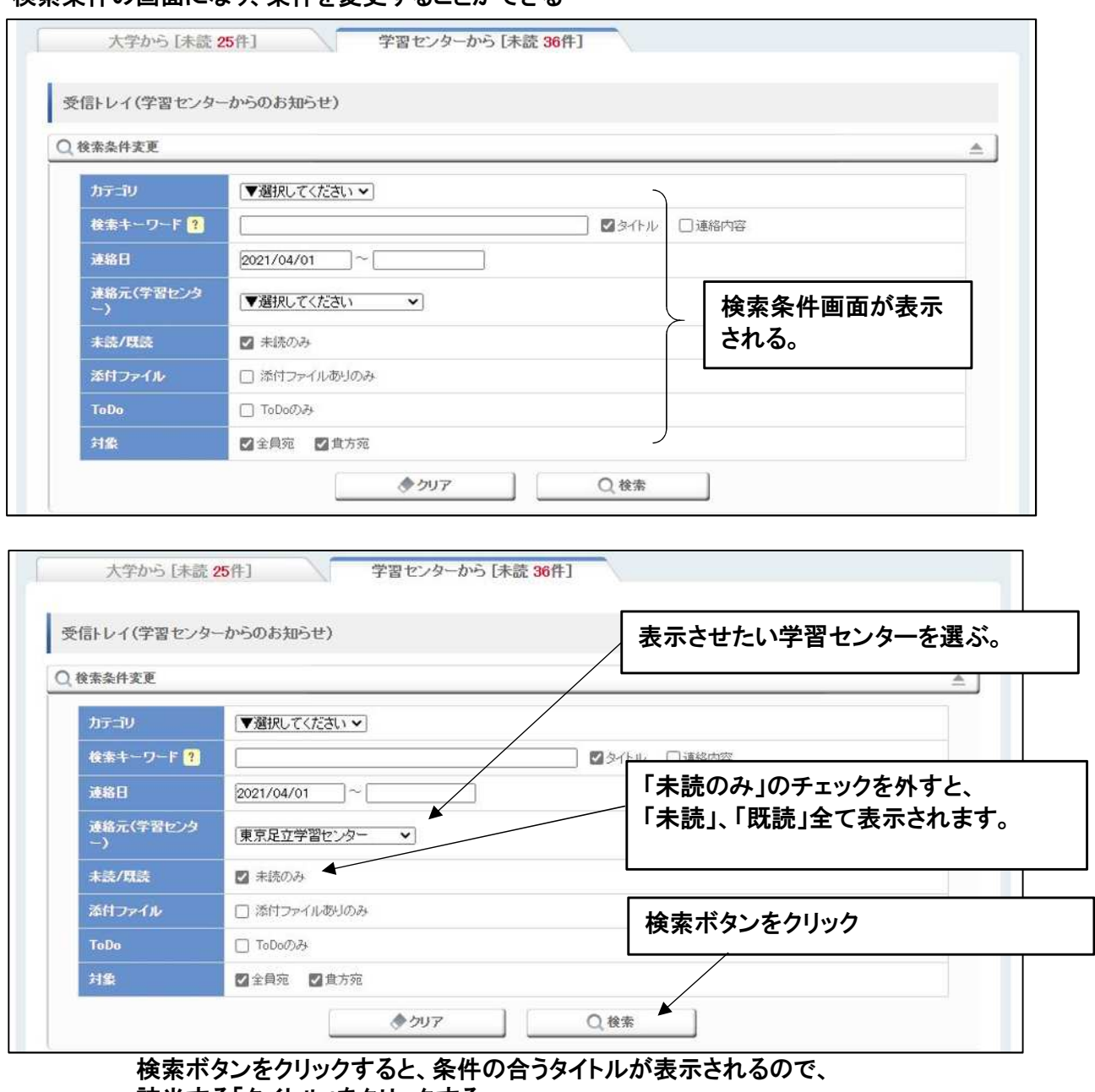

### 検索条件の画面になり、条件を変更することができる

# 該当する「タイトル」をクリックする

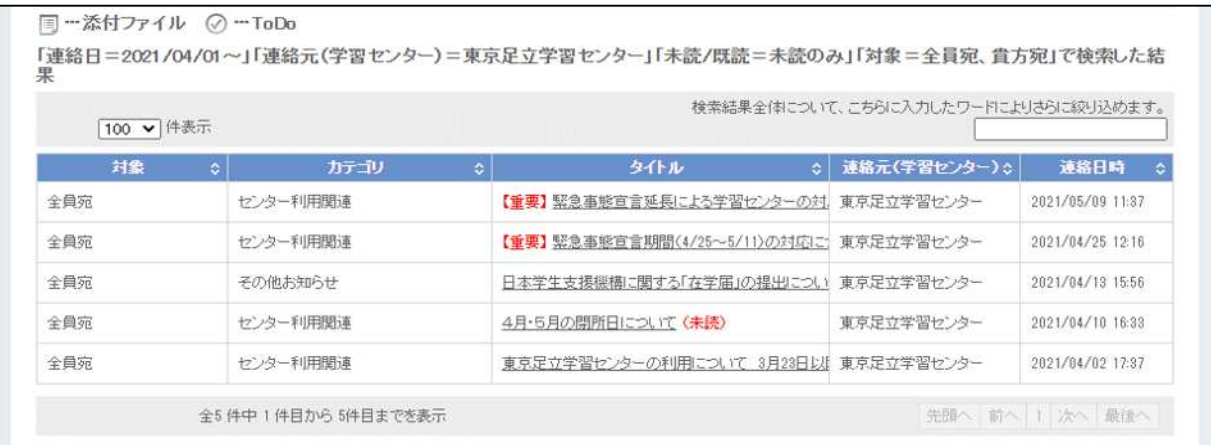

## 【「キャンパスライフ」から学内関連の各情報を見る】

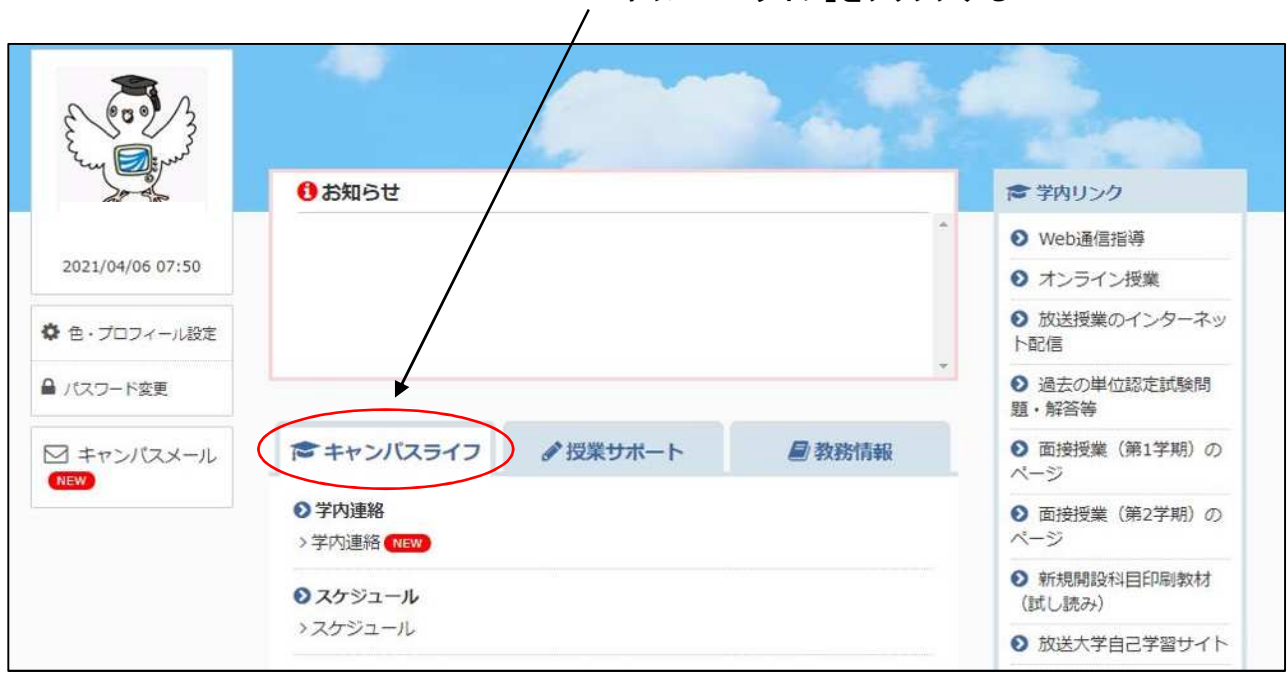

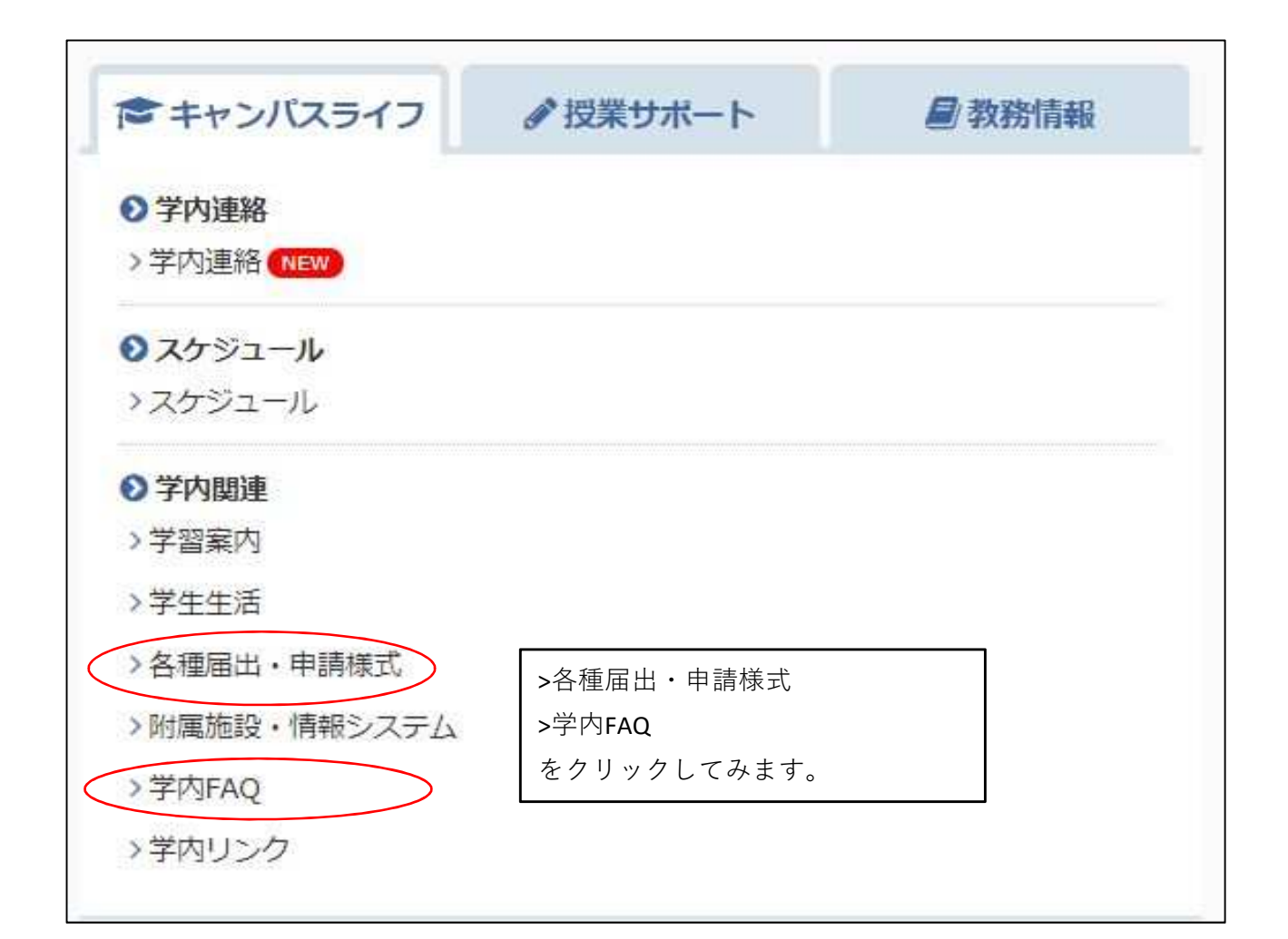

ここでは、『各種届出・申請様式』を見てみます

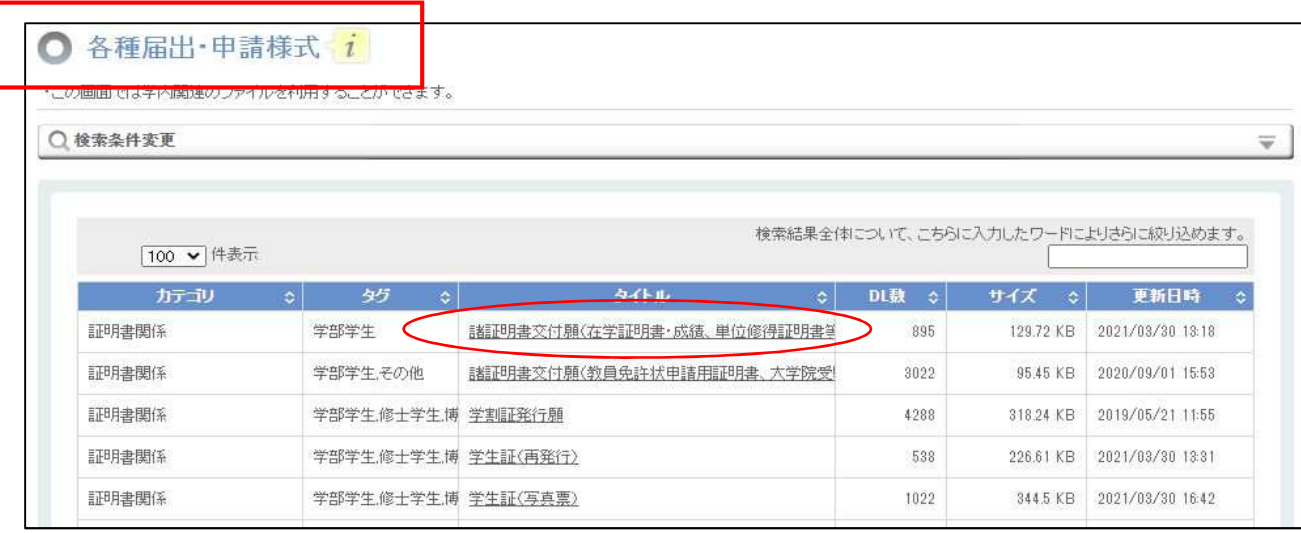

諸証明書交付願(在学証明書・成績、単位修得証明書等)

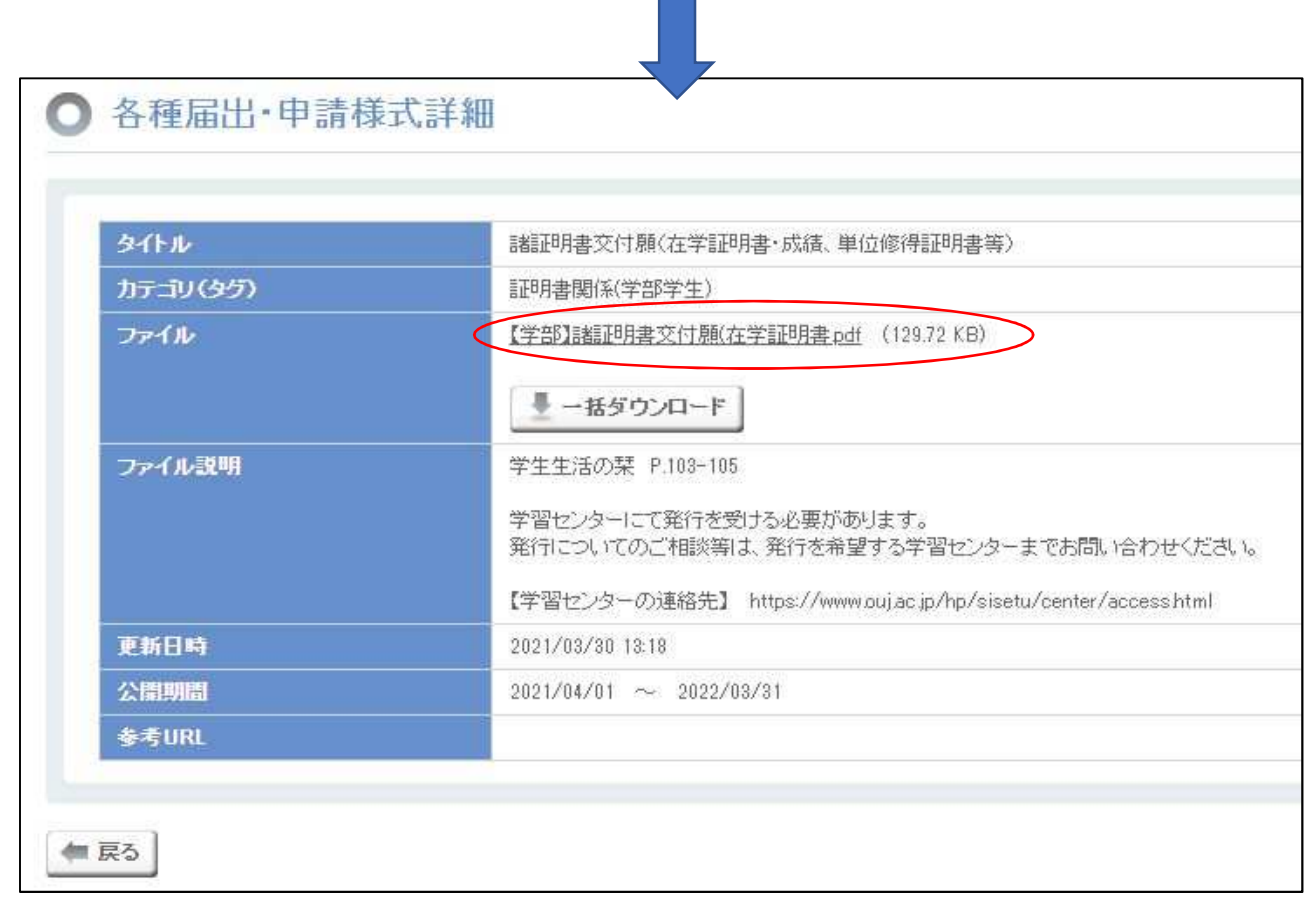

【学部】諸証明書交付願(在学証明書).pdf をクリックしてダウンロードする

### ここでは、『学内FAQ』を見てみます

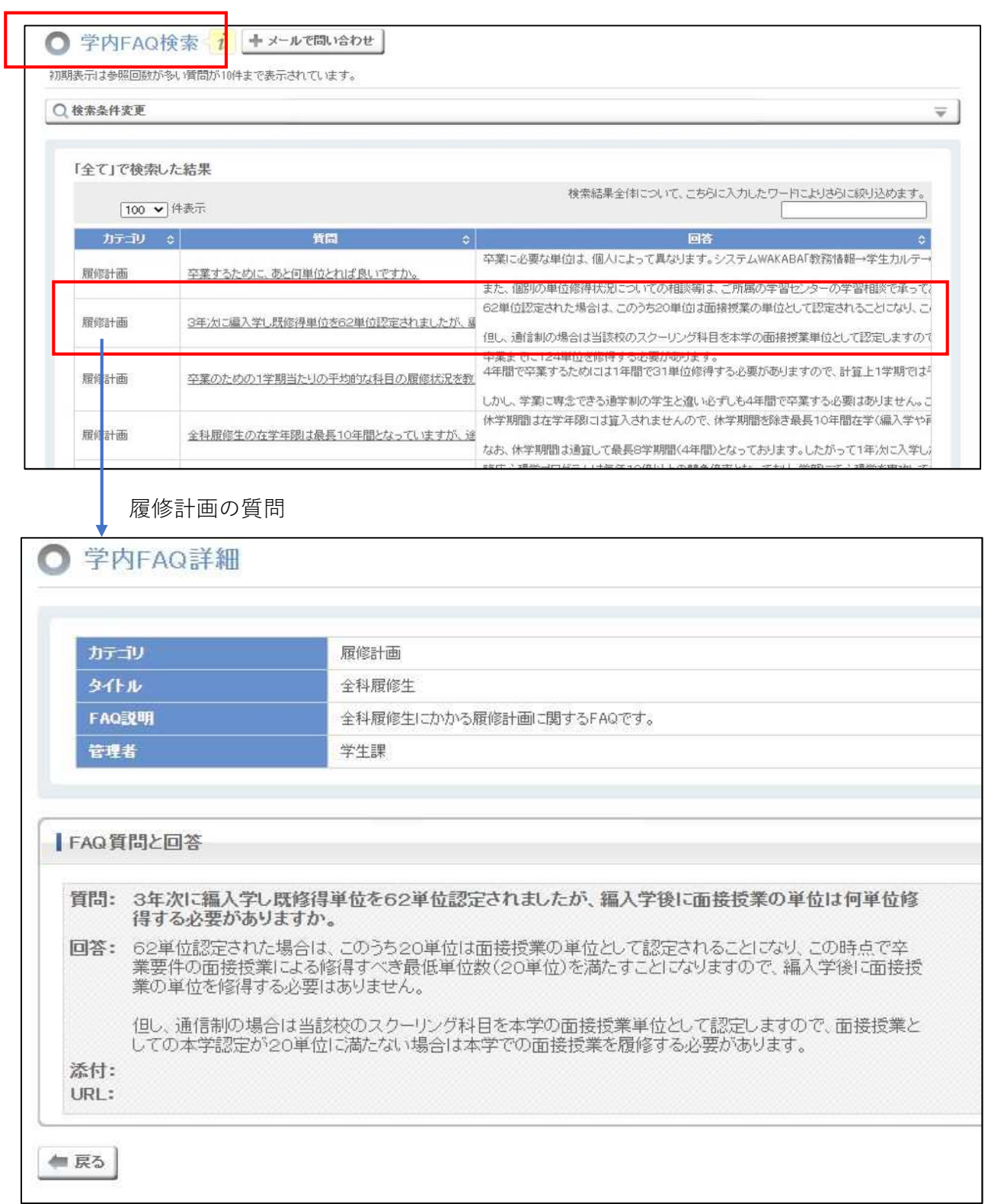

## 【キャンパスメールもあります。】

トップ画面にて、キャンパスメールをクリックする。

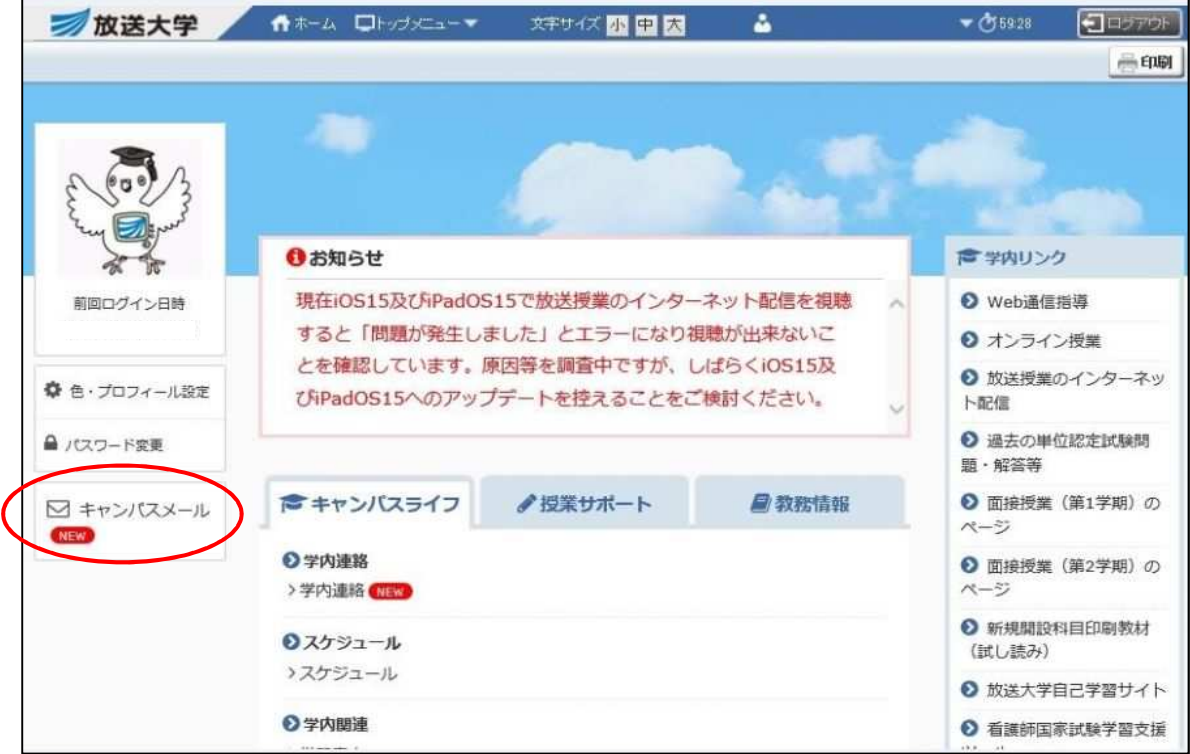

- ・ 大学や学習センターからの連絡は、「キャンパスライフ>学内連絡」のほか、 各自のキャンパスメールアドレスにも届きます。
- ・ キャンパスメールアドレスは、学生番号10桁@campus.ouj.ac.jp になります。
- ・ キャンパスメールをクリックすると、メールを見ることができます。

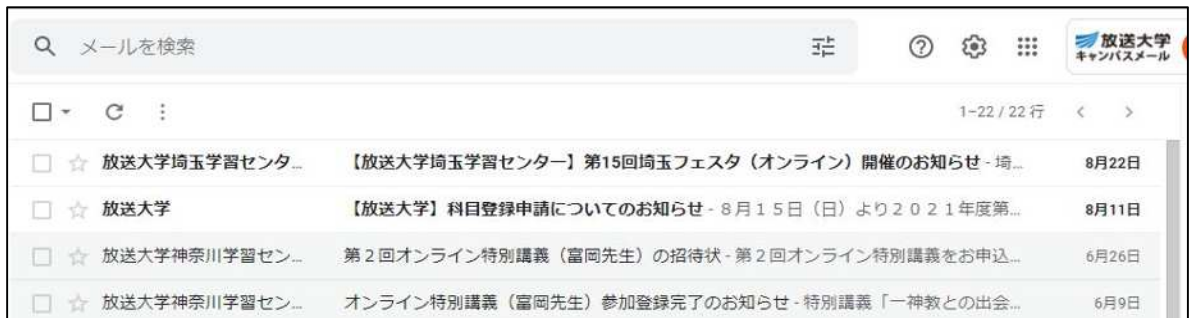

## 【「現在の単位修得状況や履修中の科目を知りたい。】

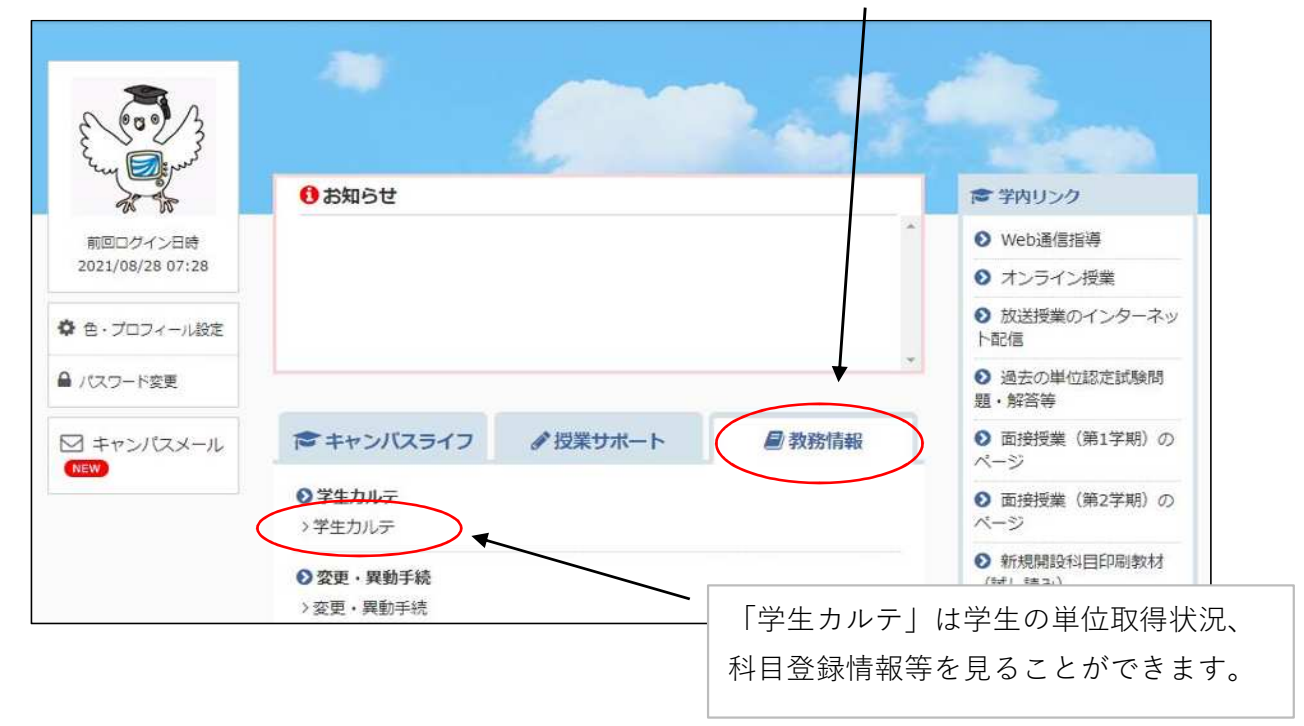

「教務情報」をクリック

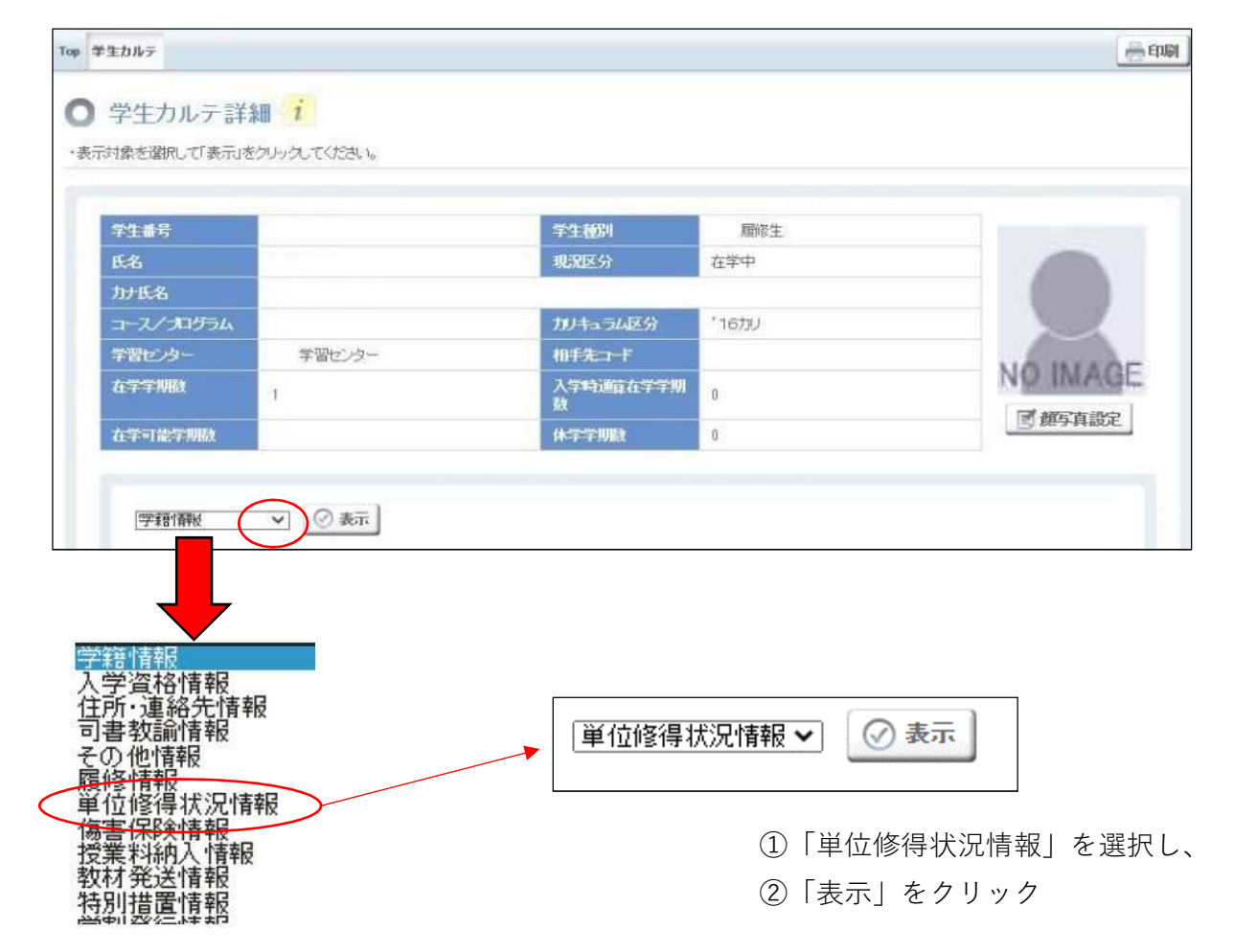

#### 単位修得状況情報 √ ② 表示

#### 単位修得累計表※1

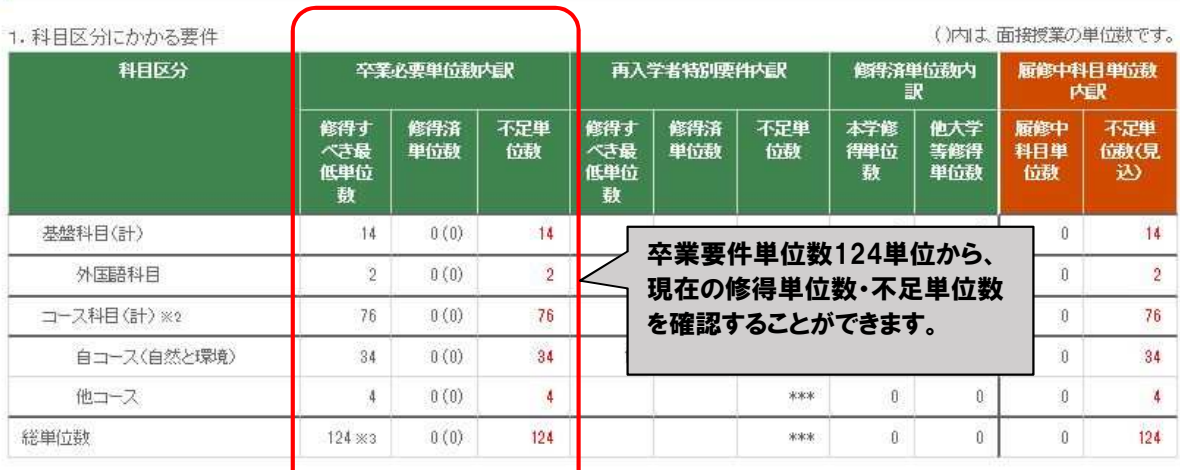

#### 2. 授業形態にかかる要件

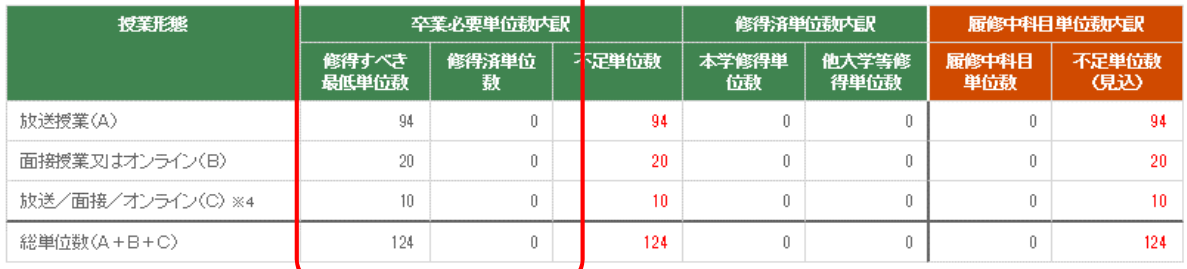

※1「1科目区分にかかる要件」と「2授業形態にかかる要件」の両方を満たさなければ卒業はできません。<br>※2「コース科目」とは「導入科目」「専門科目」「総合科目」を指します。

※2・コース神日」とは導入神日」・等当神日」・総合神日」を描します。<br>※3「基盤科目」及び「コース科目」で修得すべき最低単位数を満たすとともに、更に34単位以上(科目区分は問いません)を修得し、総単位数として124単位を満た<br>ざみければなりません。<br>※4「放送授業(A)」「面接授業又はオンライン(B)」については、修得済単位数が修得すべき最低単位数を満たした場合、それ以上の単位数は「放送/面接/オン

ライン(C)」へ表示されます。

アロンマルバンスのは、9.8<br>※5 2015年度以前のカリキュラムに所属の方がシミュレートした場合、履修中の科目のうち「基盤科目」の単位として表示されているものについて単位修得後、読み<br>替えルールに従い、「コース科目(自コース)の単位となる科目があります。<br>※6 履修中科目単位数は、当学期中の履修中科目が対象です。

科目一覧

全件 可件表示

す。

検索結果全ノノノイ、こちらに入力したワードによりさらに絞り込めます。

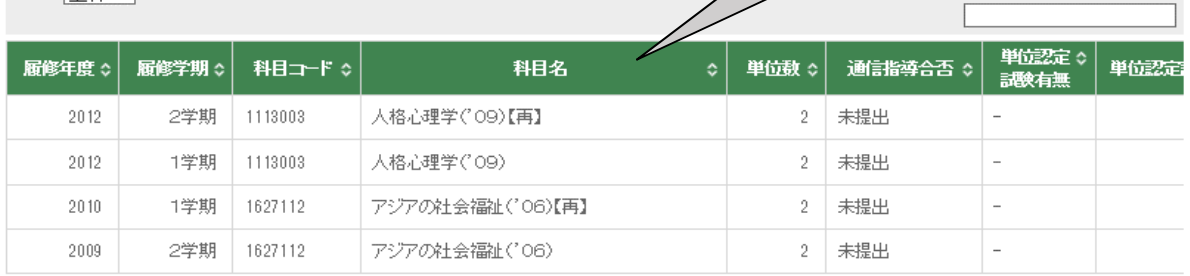

## 【変更・異動手続きは?】

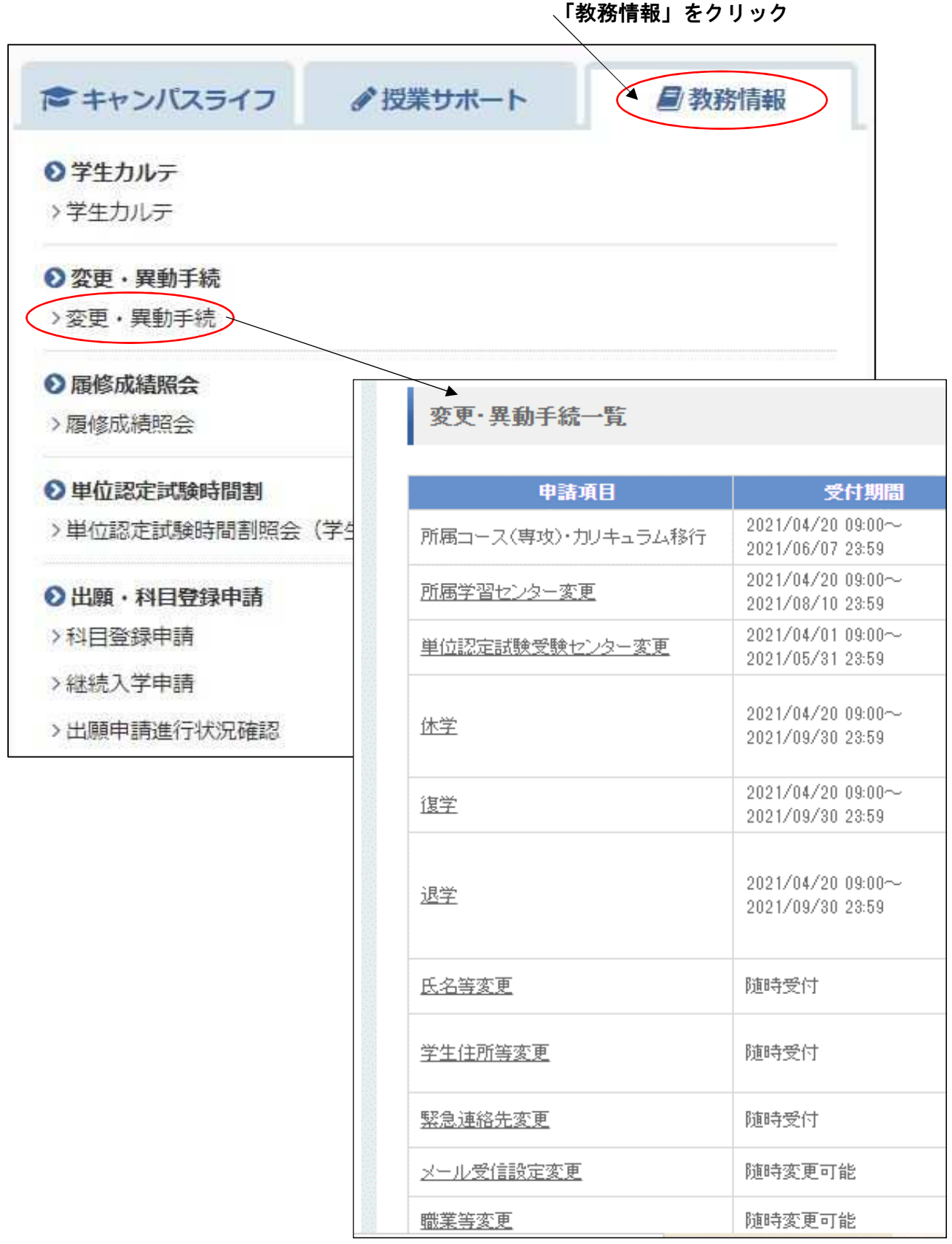

## 【次学期の科目登録などをしたい】

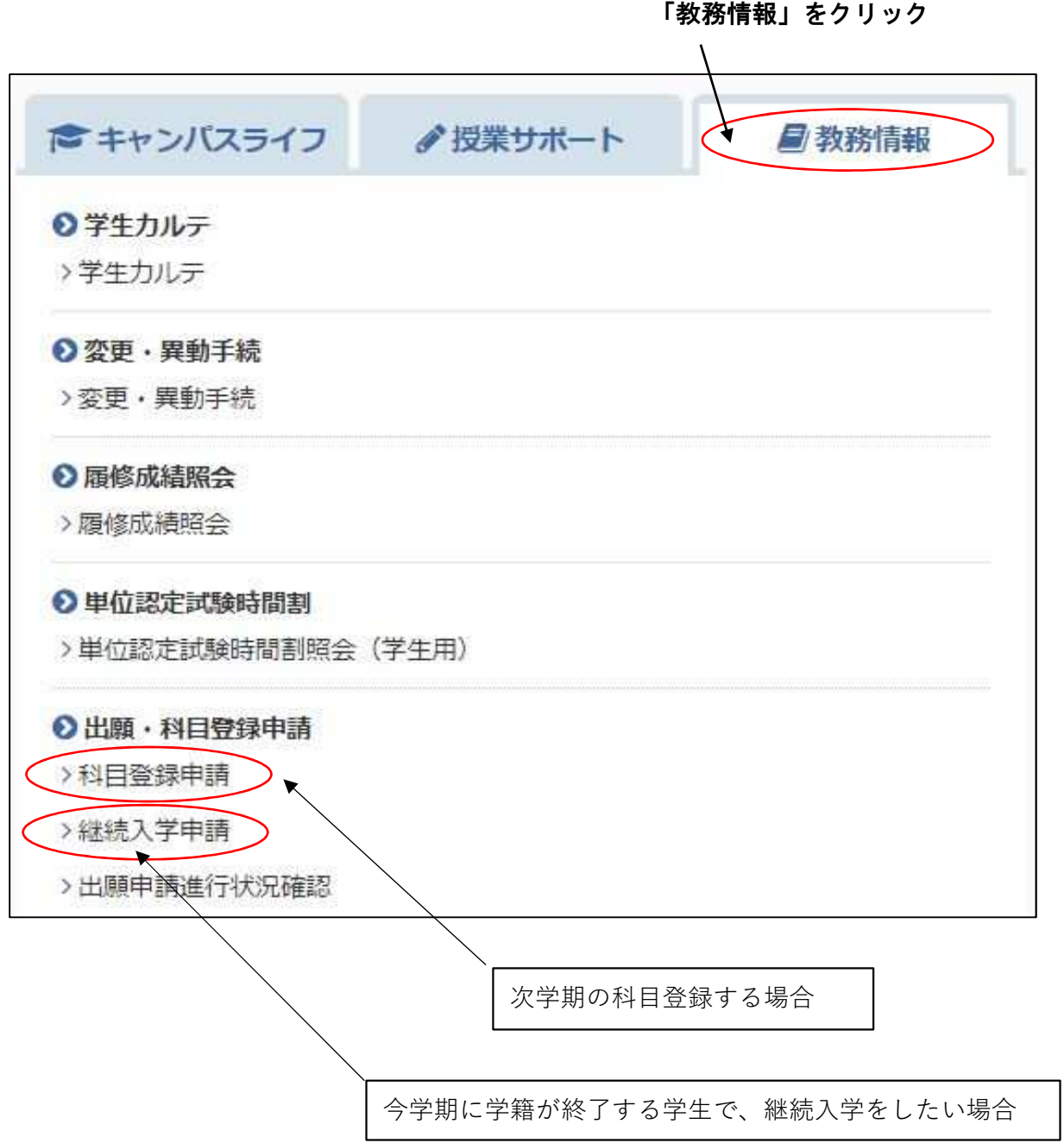